# ZPL RFID Commands

This section contains the ZPL II commands for RFID-specific applications.

For additional information, refer to the *RFID Programming Guide* for your printer. A copy is available on the User CD provided with your printer and online at http://www.zebra.com/manuals.

#### **RFID Command Overview**

In addition to reading or encoding RFID tags, the RFID ZPL commands also provide for RFID exception handling, such as setting the number of read/write retries before declaring a transponder defective (set with  $\triangle$ RR,  $\triangle$ RT, and  $\triangle$ WT) or setting the number of labels that will be attempted if an error occurs (set with ^RS).

For example, if an RFID label fails to program correctly or if the transponder cannot be detected, the printer ejects the label and prints VOID across it. The printer will try to print another label with the same data and format for the number of RFID labels specified by the ^RS command. If the problem persists, the printer follows the error handling instructions specified by the  $\triangle$ RS command: the printer may remove the problematic format from the print queue and proceed with the next format (if one exists in the buffer), or it may place the printer in Pause or Error mode.

If a parameter is designated as *not applicable* for a particular printer, any value entered for the parameter will be ignored, but the place holder for the field is required.

#### **Printer and Firmware Compatibility**

Before using a particular command, verify that it is compatible with your printer and firmware version. See the following tables:

- Table 18, *ZD500R Series Printer Command and Firmware Compatibility* on page 385
- Table 19, *RXi Series Printer Command and Firmware Compatibility* on page 386
- Table 20, *RZ Series and R110PAX4 Printer Command and Firmware Compatibility* on page 387
- Table 21, *R4Mplus, RP4T, and R2844-Z Printer Command and Firmware Compatibility* on page 388

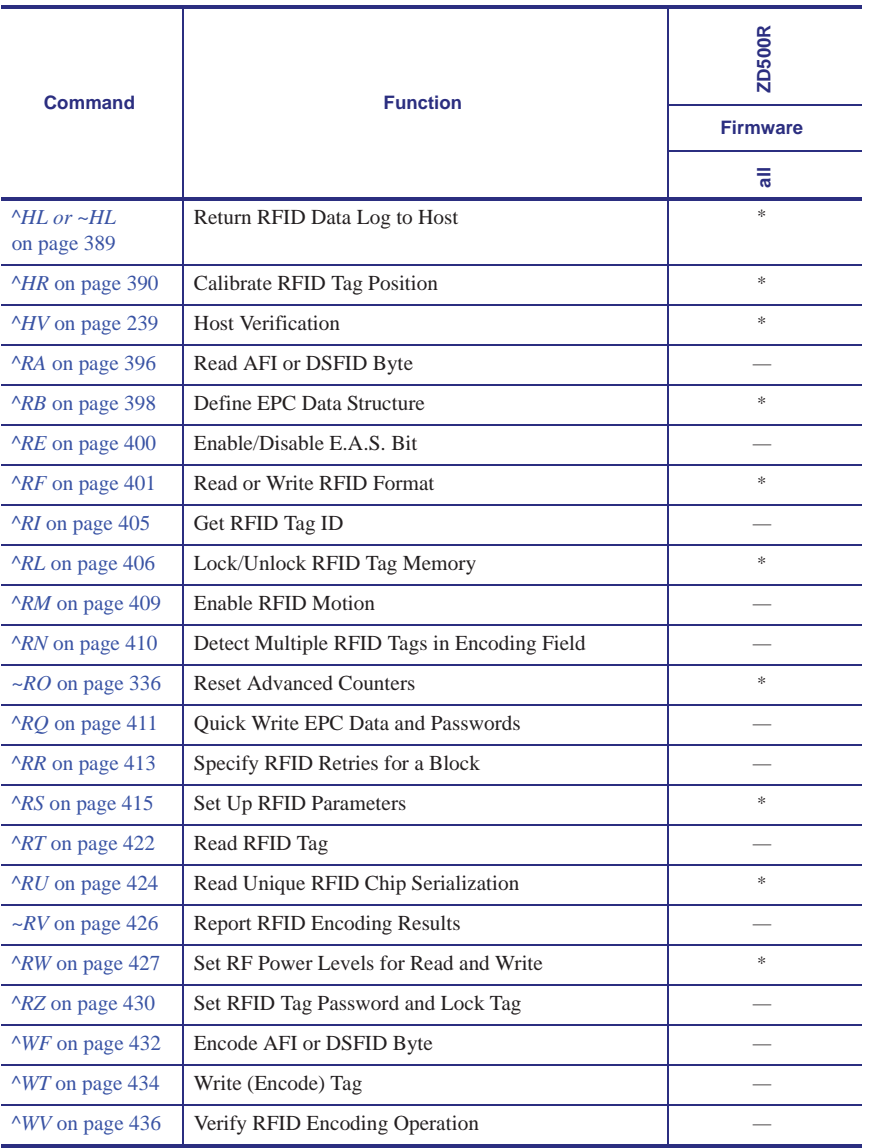

#### **Table 18 • ZD500R Series Printer Command and Firmware Compatibility**

\* = Supported

 $-$  = Not supported

a. Use the ^RF, ^RM, and ^RR commands rather than the ^RT command.

b. Use the ^RF, ^RM, ^RR, and ^WV commands rather than the ^WT command.

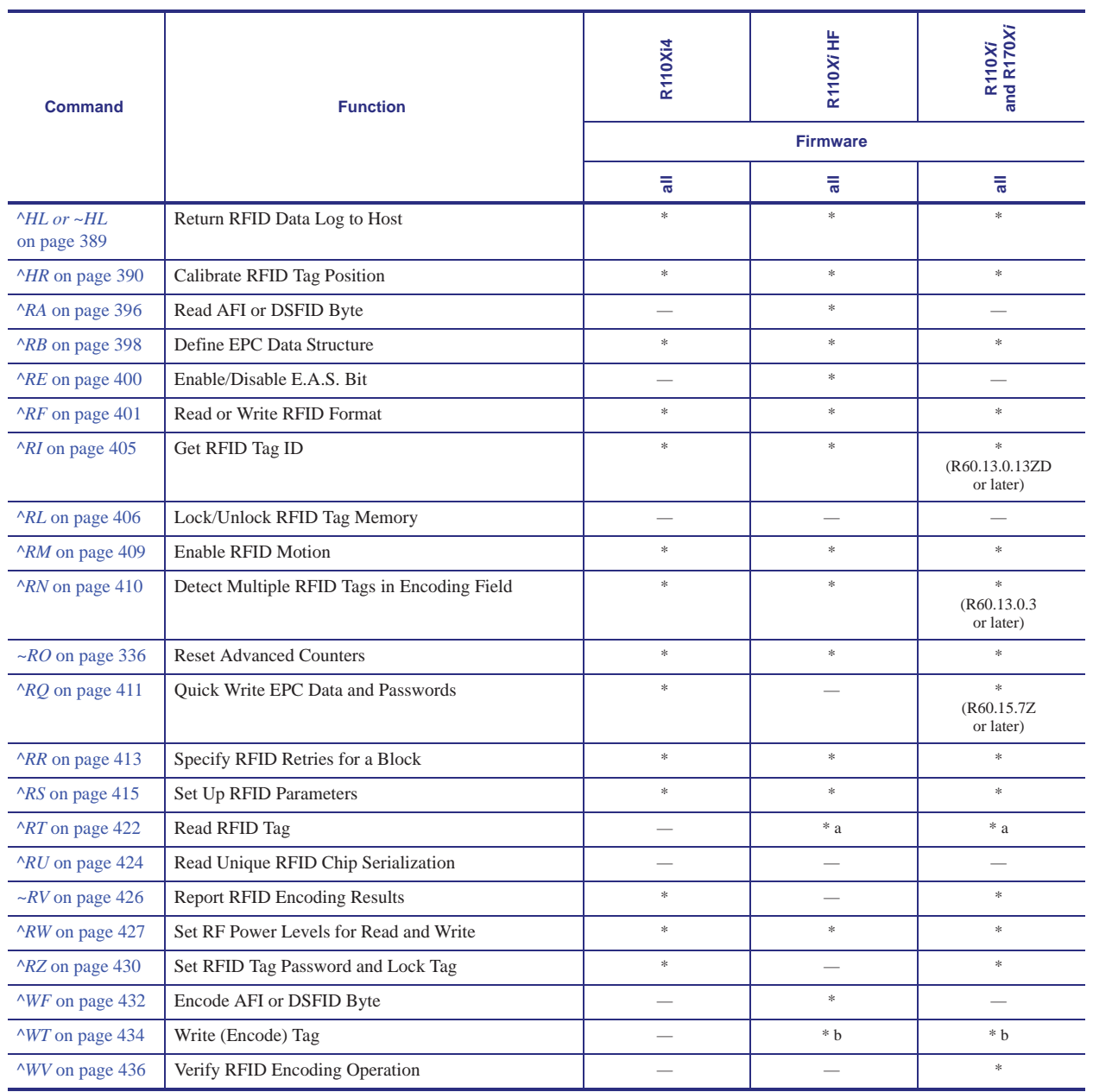

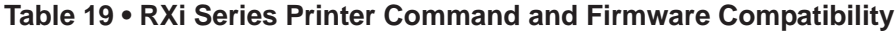

 $*$  = Supported

— = Not supported

a. Use the ^RF, ^RM, and ^RR commands rather than the ^RT command.

b. Use the ^RF, ^RM, ^RR, and ^WV commands rather than the ^WT command.

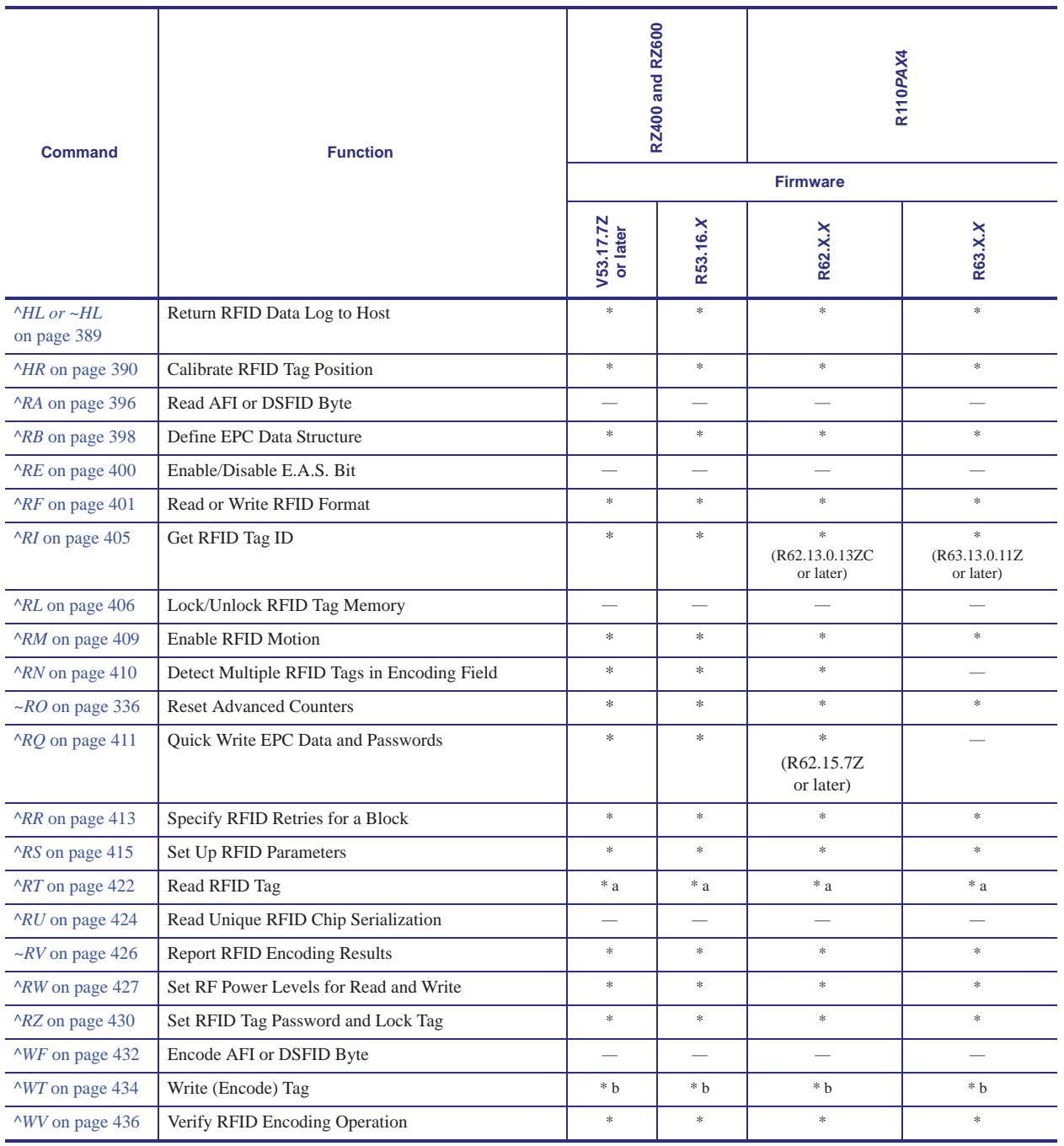

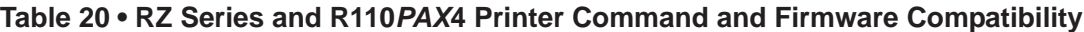

 $*$  = Supported

— = Not supported

a. Use the ^RF, ^RM, and ^RR commands rather than the ^RT command.

b. Use the ^RF, ^RM, ^RR, and ^WV commands rather than the ^WT command.

c. For parameter e, the only accepted value is N for No Action.

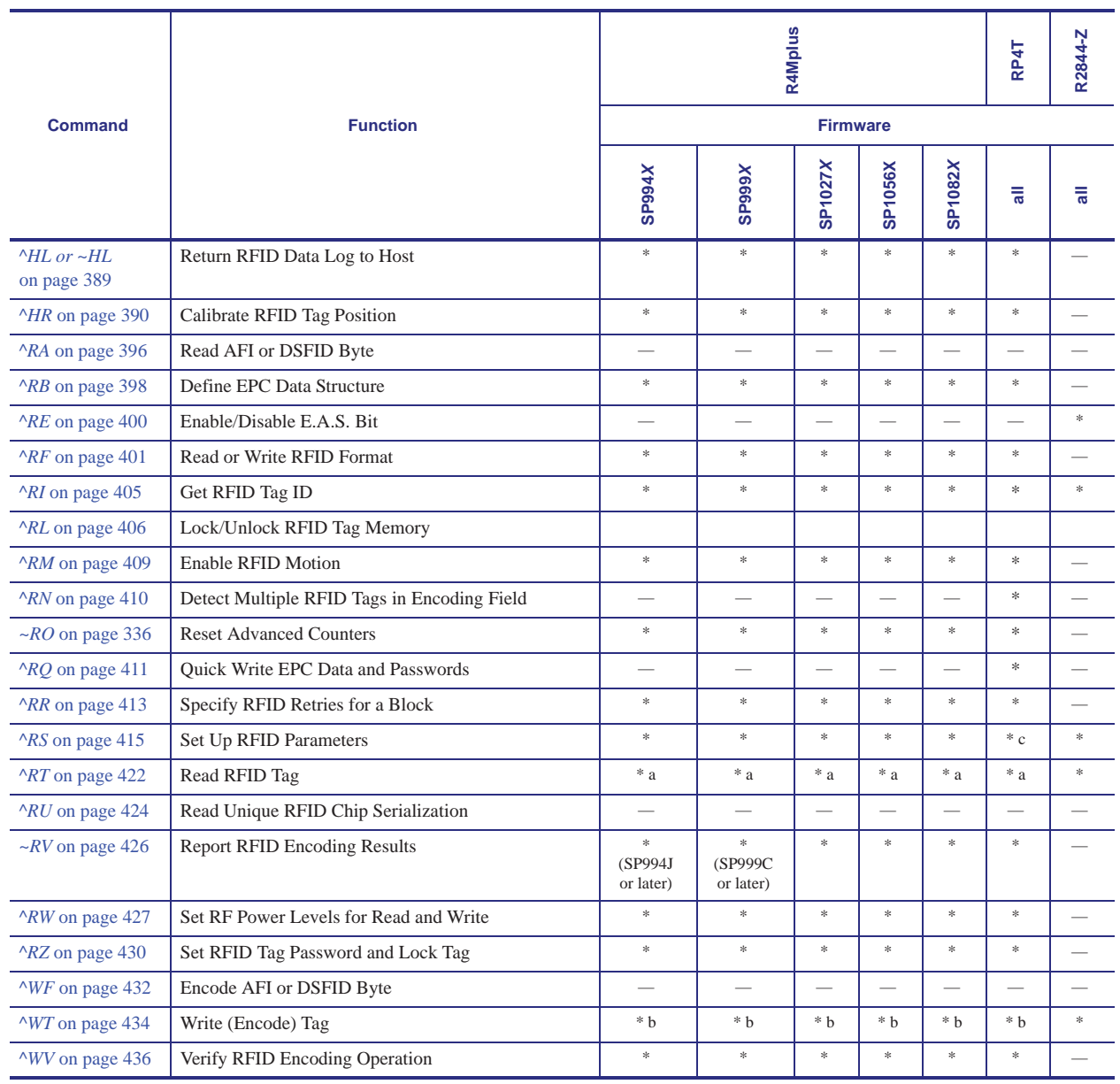

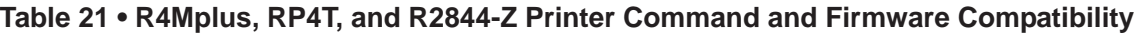

 $*$  = Supported

 $-$  = Not supported

a. Use the ^RF, ^RM, and ^RR commands rather than the ^RT command.

b. Use the  $^{\circ}$ RF,  $^{\circ}$ RM,  $^{\circ}$ RR, and  $^{\circ}$ WV commands rather than the  $^{\circ}$ WT command.

c. For parameter e, the only accepted value is N for No Action.

### **^HL or ~HL – Return RFID Data Log to Host**

**Description** The printer continually logs RFID data and stores it in the printer's RAM. This command requests that the RFID data log be returned to the host computer, to clear the current data log, and to restart data recording. The ~HL command is processed immediately, while the ^HL command is processed after all of the previous formats (^XA ... ^XZ) have been processed.

```
Format ^HL or ~HL
```
In the log, RFID data displays in this format:

```
[RFID operation],[code or setting],[data]
```
where

[RFID operation]

- $R = read$
- $W =$ write
- $L =$ lock
- $S = \text{RFID}$  settings
- $E = \log$  file reset

#### [code or setting]

#### or ######## = an RFID error code (See the *RFID Programming Guide* for your printer for more information on error codes. A copy of the manual is located on the User CD that came with your printer, or you can download a copy from http://www.zebra.com/manuals.)

```
RPWR = read power
```
 $W$ WPWR = write power

```
ANT = antenna
```
PPOS = program position

FFFFFFFF (or limited to length FFFF for some printers) = indicates that the log file was reset

[data]

the data read or written

#### **Comments**

- Data is shown in the format specified by the  $\triangle$ RFW command (ASCII, Hex, or EPC).
- If the log exceeds 64K (approximately 2000 operations), the data log is cleared automatically, and data recording restarts. When this happens, the following appears in the log:

#### E,FFFFFFFF,Logfile automatically reset

• If the printer loses power, the log is lost. If the log results are important to you, retrieve the information frequently.

### **^HR – Calibrate RFID Tag Position**

**Description** Use this command to initiate tag calibration for RFID media. During the process, the printer moves the media, reads the tag's TID to determine chip type, calibrates the RFID tag position, and determines the optimal settings for the RFID media being used. Depending on the printer, these settings include the programming position, the antenna element to use, and the read/write power level to use.

**Important •** Consider the following before using this command:

- **•** This command is not supported by all printers or firmware. See *Printer and Firmware Compatibility* on page 384 for the list of printers and firmware with which you can use this command.
- **•** For the R110Xi4 and ZD500R printers, leave all transponders before and after the tag that is being calibrated. This allows the printer to determine RFID settings which do not encode the adjacent tag. Allow a portion of media to extend out the front of the printer to allow for backfeed during the tag calibration procedure.
- **•** With some printers, you should not perform transponder calibration for RFID media that meets the transponder placement specifications for your printer because doing so will slow the printer's throughput unnecessarily. For more information about tag calibration, refer to the *RFID Programming Guide* for your printer. A copy of the manual is located on the User CD that came with your printer, or you can download a copy from http://www.zebra.com/manuals.

Results of the ^HR tag calibration are returned to the host computer. The "run" option in the rfid.tag.calibrate SGD command performs the same calibration but does not create a results table.

To restore the printer's default programming position at any time, use the "restore" option in the rfid.tag.calibrate SGD command (see *rfid.tag.calibrate* on page 833).

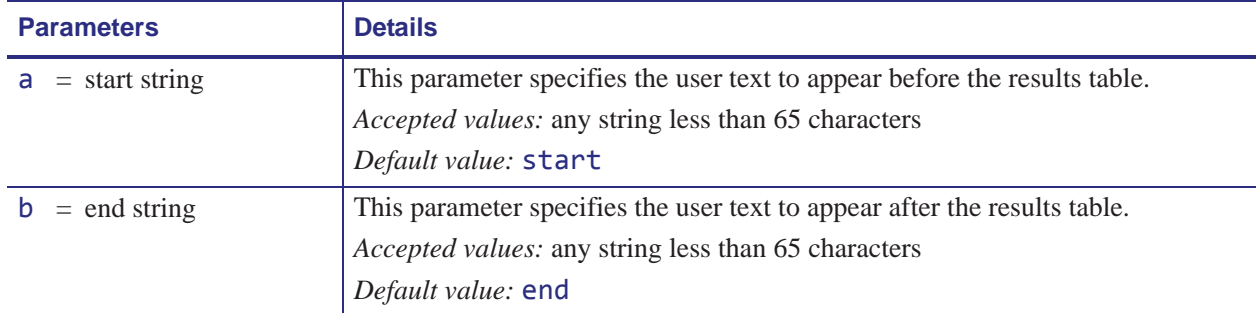

**Format** ^HRa,b,c,d,e

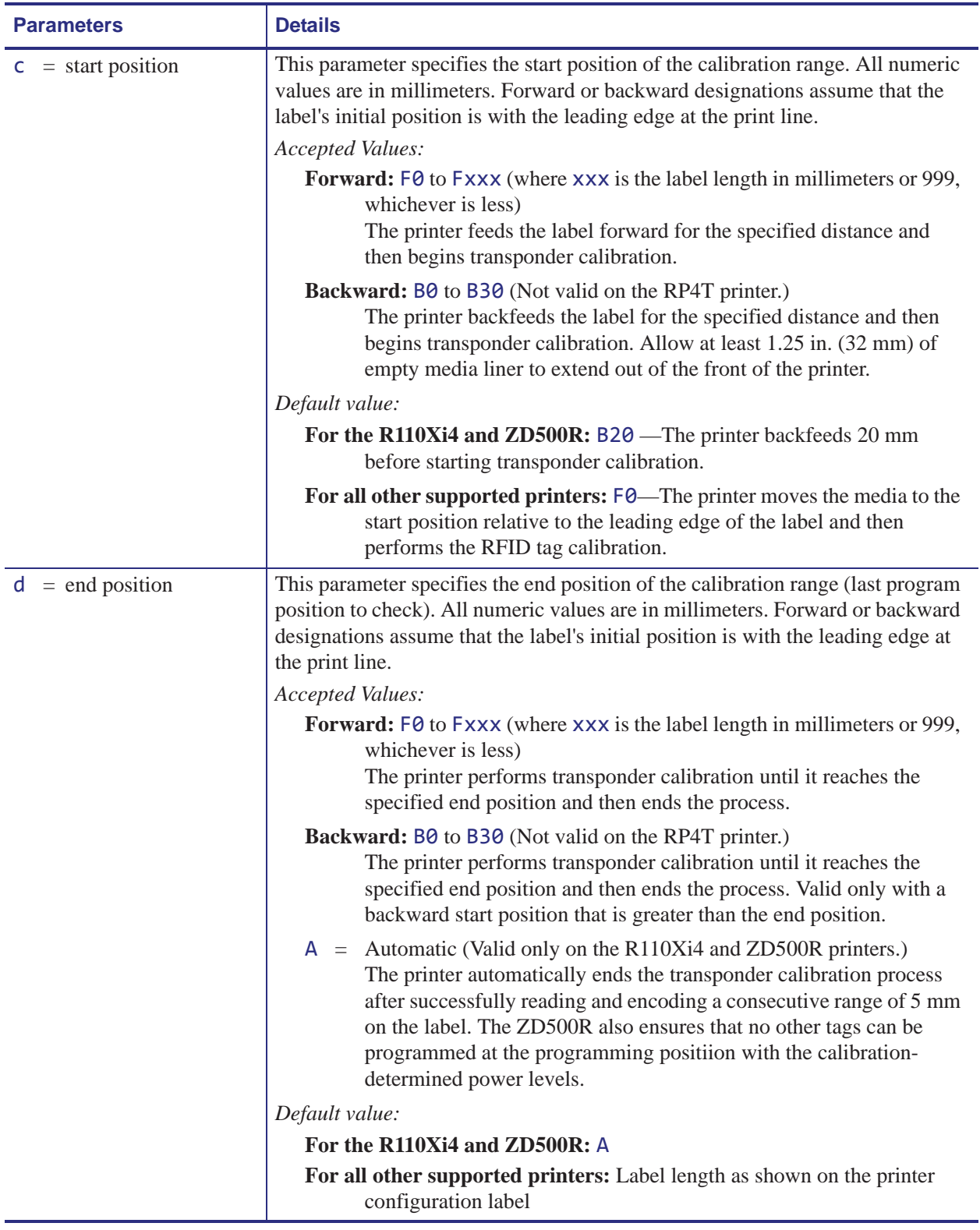

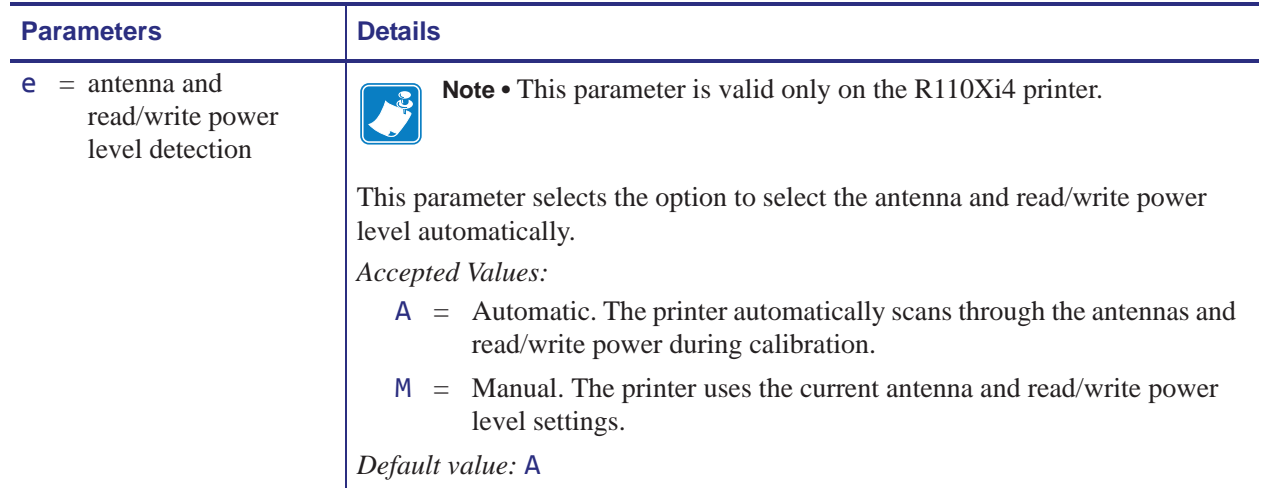

**Example 1** • When the printer is using Absolute mode and the following command is sent to the printer:

^XA^HR^XZ

the printer starts the transponder calibration and returns a results table such as the following:

start position=195 215, ,  $214, ,$ <br>213, ,  $\frac{212}{211}$ , 210, , W 209,R,<br>208, , 208, , 207, , 206, ,W  $205, R, 204,$ 204, , 203, , 202, ,W 201,R,W 200,R,W 199,R,W 198,R,W 197,R,W 196,R,W  $195, R, W \leftarrow -$  \*\*\*\* 194,R,W 193,R,W 192,R,W 191,R,W 190,R,W 189,R, 188, , 187, ,<br>186, , 185, , . . . end

Each line in the results table appears as:

Row, Read Result, Write Result

where

Row = the dot row where calibration occurred Read Result = results of calibration ( $R = read$ , " $" =$  unable to read) Write Result = results of calibration ( $W =$  write, " $" =$  unable to write)

The optimal programming position is 195. This is identified at the top of the table (position=195) and with an the arrow  $\left(\left\langle \cdot - \cdot \right\rangle^{***}\right)$  in the table.

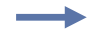

**Example 2** • When the printer is using Relative mode and the following command is sent to the printer:

```
^HRstart,end,B20,F42,M
```
the printer starts the tag calibration and returns a results table such as the following:

start position=F0 MM leading edge  $B20,$ ,<br> $B19,$ , B19, , B18, , B17, , B8, , B7, ,<br>B6, , B5, , B4,R,W B3,R,W B2,R,W B1,R,W  $F0, R, W < - - * * * * * F0$  MM F1,R,W F2,R,W F3,R,W F4, , F5, , F6, , F7, ,<br>F8, ,  $F9, ,$ F10, , … F38, , F39, , F40, ,<br>F41, ,  $F42,$ trailing edge end

Each line in the results table appears as:

Row, Read Result, Write Result

where

Row = the position from the leading edge of the label where calibration occurred Read Result = results of calibration ( $R = read$ , " $" =$  unable to read) Write Result = results of calibration ( $W =$  write, " $" =$  unable to write)

The optimal programming position is F0 (program with the leading edge of the label at the print line). This is identified at the top of the table (position=F0 MM) and with an the arrow  $(\langle$  ---\*\*\*\*) in the table.

**Example 3 •** When the  $\triangle$ HR command is sent to the printer, the printer peforms tag calibration and returns a results table such as the following:

```
start
position=B2 MM,A1,20,24
tid information=E280.1130:Impinj
leading edge
B20,A1,18,22,A1,,,A1,,,A1,,,
, , ,A1,23,25,A1,17,20,A1,,,,
, ,A1,35,25,A1,17,20,A1,<br>B18,A1,25,28,A1,08,11,A1,,,A1,,,<br>B17,A1,28,30,A1,03,05,A1,,,A1,,,,B16,A1,28,30,A1,02,03,A1,,,A1,,
B16,A1,28,30,A1,02,03,A1,,,,,A1,<br>B15,A1,,,,A1,02,04,A1,,,A1,,<br>B14,A1,,,A1,06,07,A1,,A1,,<br>B13,A1,,,A1,16,17,A1,,A1,
ر ر ,A1,A1, , ,A1,A1,A1, , ,B13,A1,<br>B12,A1, , ,A1,08,09,A1, , ,A1,A1,<br>B11,A1, , ,A1,02,02,A1, , ,A1,
B10,A1,,,,A1,01,01,A1,,,A1,,<br>B09,A1,,,A1,01,02,A1,29,30,A1,
, B09,A1,,,,,A1,01,02,A1,29,30,A1,<br>,, A1,02,03,A1,28,30,A1, ,
, , ,A1, ,A1,06,07,A1,29, ,A1,<br>B06,A1, , ,A1,14,16,A1, , , A1, ,
, , ,A1, ,A1, ,A1, ,B06,A1,<br>B05,A1,,,,,A1,06,09,A1,,,,A1,,,,,
             B05,A1,,,A1,06,09,A1,,,A1,,,
و , A1, A1, A1, O4, O6, A1, ,<br>B03, A1, , , ,A1, O7, 10, A1, , , ,A1, , ,
B03,A1,,,A1,07,10,A1,,,A1,,,
, A1, A1, I2, 15, A1, ,<br>B01, A1, ,,,A1, 15, 19, A1, ,,A1, ,
901,A1,,,,,,A1,15,19,A1,,,,,A1,,,,,<br>F00,A1,,,,,A1,18,22,A1,,,,A1,,,,,,<br>F01,A1,,,,,A1,23,25,A1,18,21,A1,,,,,
               , \, 1,41,23,25,41,18,21,41, \,, , \,F02,A1,,,,,A1,25,28,A1,08,10,A1,<br>trailing edge
end
```
Each line in the results table gives a row number followed by readings associated with RIFD tags that are visible at that row. Multiple values on a line indicate that multiple tags were visible. The order of the RFID tags is arbitrary.

```
[Row],[Antenna Element],[Min Read Power],[Min Write Power],
[Antenna Element],[Min Read Power],[Min Write Power] ...
```
where

- **•** Row = the position from the leading edge of the label where calibration occurred
- **•** Antenna Element = the antenna used (the ZD500R only has A1)
- **Minimum Read Power = calibration results**  $(0 30)$  **for a tag visible from that row**
- **Minimum Write Power = calibration results**  $(0 30)$  **for the same tag**

The read and write power values are left empty (such as  $A1, , ,$  , ,) when no tag is found.

In the sample results table above, at position B16 (16 mm behind the print line), two RFID tags are visible to the printer at antenna A1. One tag can be read at power level 28 and written to at power level 30. The other tag can be read at power level 2 and written to at power level 3. At position B15, only one tag is visible. At position B9, a third tag becomes visible and can be read at power level 29 and written to at power level 30.

The arrow  $\left(\langle -\frac{1}{2}, -\frac{1}{2}, \dots, +\frac{1}{2}\rangle\right)$  in the table indicates that a valid program position and power levels were found during calibration. The program position is identified at the top of the table as position=B2 MM (backfeed 2 millimeters). The optimal antenna element is A3. At that position, the optimal read power is 20, and the optimal write power is 24.

# **^RA – Read AFI or DSFID Byte**

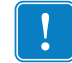

**Important •** This command is not supported by all printers or firmware. See *Printer and Firmware Compatibility* on page 384 for the list of printers and firmware with which you can use this command.

**Description** Use this command to read the AFI or DSFID byte. The data can be returned to the host via the ^HV command.

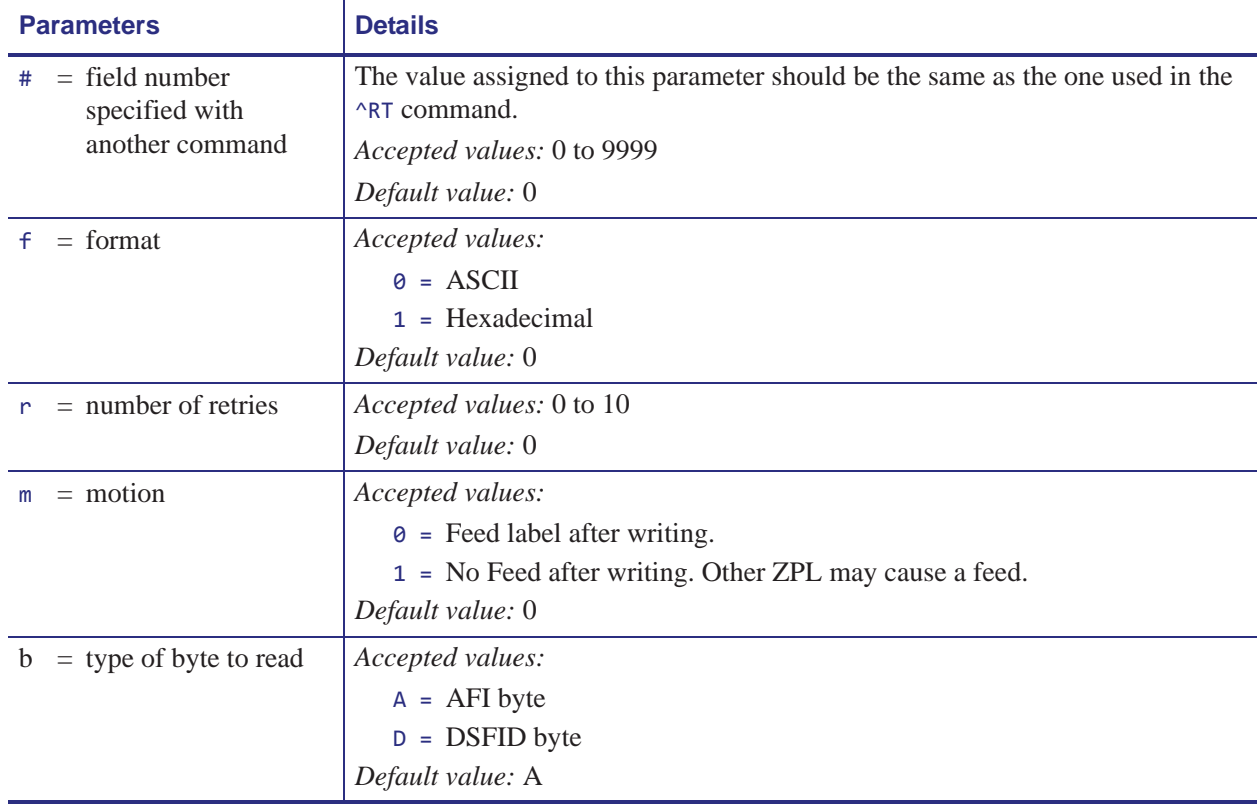

**Format** ^RA#,f,r,m,b

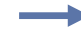

**Example 1** • This example reads the AFI byte in ASCII format and returns AFI Byte:x to the host. The printer will retry the command five times if necessary. A voided label is generated if the read is unsuccessful after these retries. The data read will go into the ^FN1 location of the recalled format.

```
^XA
^FO20,120^A0N,60^FN1^FS
^{\wedge}RA1, 0,5,0^{\wedge}FS
^HV1,,AFI Byte:^FS
^XZ
```
**Example 2 •** This example reads the DSFID byte in ASCII format and returns DSFID Byte:x to the host. The printer will retry the command three times if necessary. A voided label is generated if the read is unsuccessful after these retries. The data read will go into the ^FN1 location of the recalled format.

^XA ^FO20,120^A0N,60^FN1^FS ^RA1,0,3,0,D^FS ^HV1,,DSFID Byte:^FS  $^{\wedge}$ XZ

### **^RB – Define EPC Data Structure**

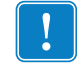

**Important •** This command is not supported by all printers or firmware. See *Printer and Firmware Compatibility* on page 384 for the list of printers and firmware with which you can use this command.

**Description** Use this command to define the structure of EPC data, which can be read from or written to an RFID tag. For more information about EPC specifications, refer to the EPC Global web site. All parameters in this command are persistent and will be used in subsequent formats if not provided. The values are initially set to the default values.

RFID tags can have different partitions defined. This command specifies the number of partitions and how many bits are in each partition.

#### **Format** ^RBn,p0,p1,p2, ..., p15

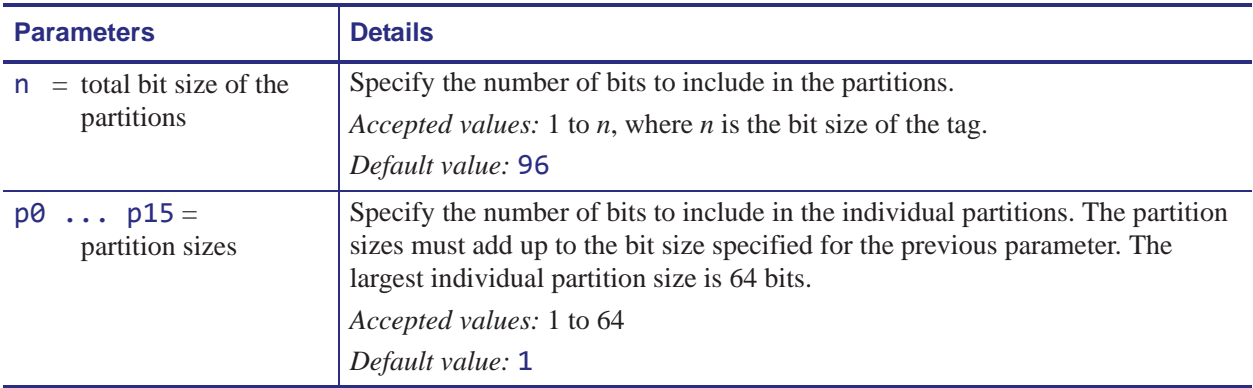

**Example 1** • The following command specifies that there are 96 bits used with three fields. Fields 1, 2, and 3 contain 10, 26, and 60 bits, respectively.

```
^RB96,10,26,60
```
The ZPL code to encode a tag with this format would look like this:

```
^RFW,E^FD1000.67108000.1122921504606846976^FS
```
When the tag is being encoded, the tag stores the data in the following way:

- Field 1 contains 1000. This value is stored in the first 10 bits
- Field 2 contains 67108000. This value is stored in the next 26 bits.
- Field 3 contains 1122921504606846976. This value is stored in the remaining 60 bits.

**Example 2 •** The following command specifies that there are 64 bits used with eight 8-bit fields.

^RB64,8,8,8,8,8,8,8,8^FS

The ZPL code to encode a tag with this format would look like this:

^RFW,E^FD1.123.160.200.249.6.1.0^FS

When writing to the tag, each set of data is written in its respective 8-bit field.

**Example 3 •** This example uses the SGTIN-96 standard, which defines 96-bit structure in the following way:

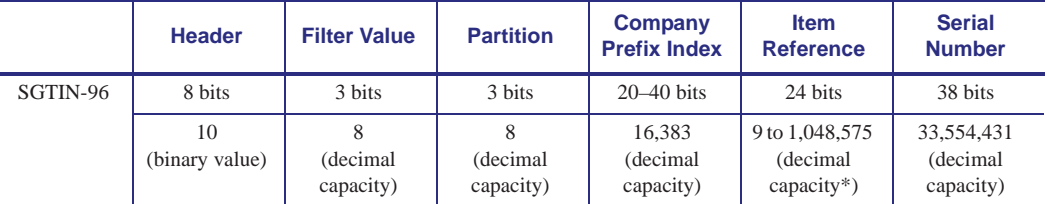

\* Capacity of Item Reference field varies with the length of the company prefix.

The ZPL code to encode a tag with this format would look like this:

```
\wedgeXA
^RB96,8,3,3,20,24,38^FS
^RFW,E^FD48,1,6,770289,10001025,1^FS
^XZ
```
These commands would put

- **•** 48 in the header
- **1** as the filter value
- **•** 6 as the partition (indicates a 20-bit prefix and 24-bit item reference)
- **•** 770289 as the company prefix
- **•** 10001025 as the item reference
- **•** 1 as the serial number

To read this EPC data and print the results on the label, you would use the following code:

```
^{\wedge}XA^RB96,8,3,3,20,24,38^FS
^FO50,50^A0N,40^FN0^FS
^FN0^RFR,E^FS
^XZ
```
The resulting label would look like this:

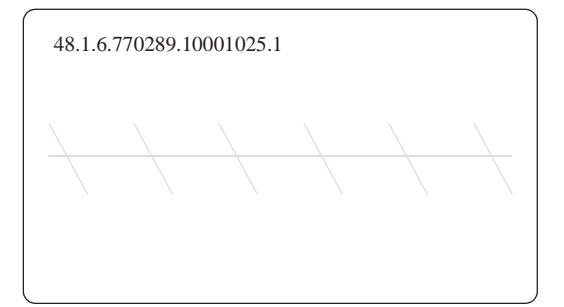

## **^RE – Enable/Disable E.A.S. Bit**

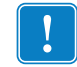

**Important •** This command is not supported by all printers or firmware. See *Printer and Firmware Compatibility* on page 384 for the list of printers and firmware with which you can use this command.

**Description** Use this command to enable or disable the Electronic Article Surveillance (E.A.S.) bit that is available in some ISO15693 tags (such as Philips). This command works only on those ISO15693 transponders and will be ignored if the tag does not support E.A.S.

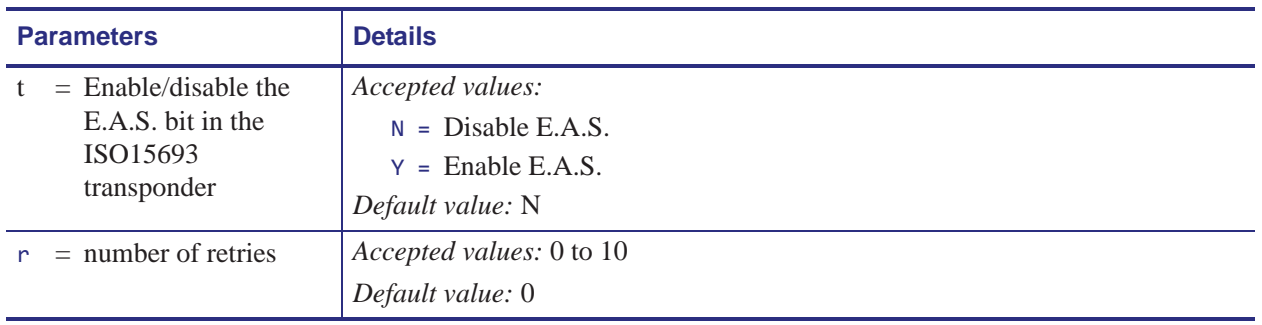

**Format** ^REt,r

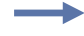

**Example •** This example enables the E.A.S. bit in the transponder. It will retry the command five times if necessary.

 $^{\wedge}XA$ ^REy,5  $\overline{XZ}$ 

### **^RF – Read or Write RFID Format**

**Description** Use this command to read or write to (encode) an RFID tag or to specify the access password.

When using this command to read a tag, you may use a field variable to print the tag data on the label or to return the data to the host. For more information on how memory is stored on a Gen 2 tag or for examples that use a field variable, refer to the *RFID Programming Guide* for your printer. A copy of the manual is located on the User CD that came with your printer, or you can download a copy from http://www.zebra.com/manuals.

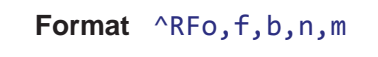

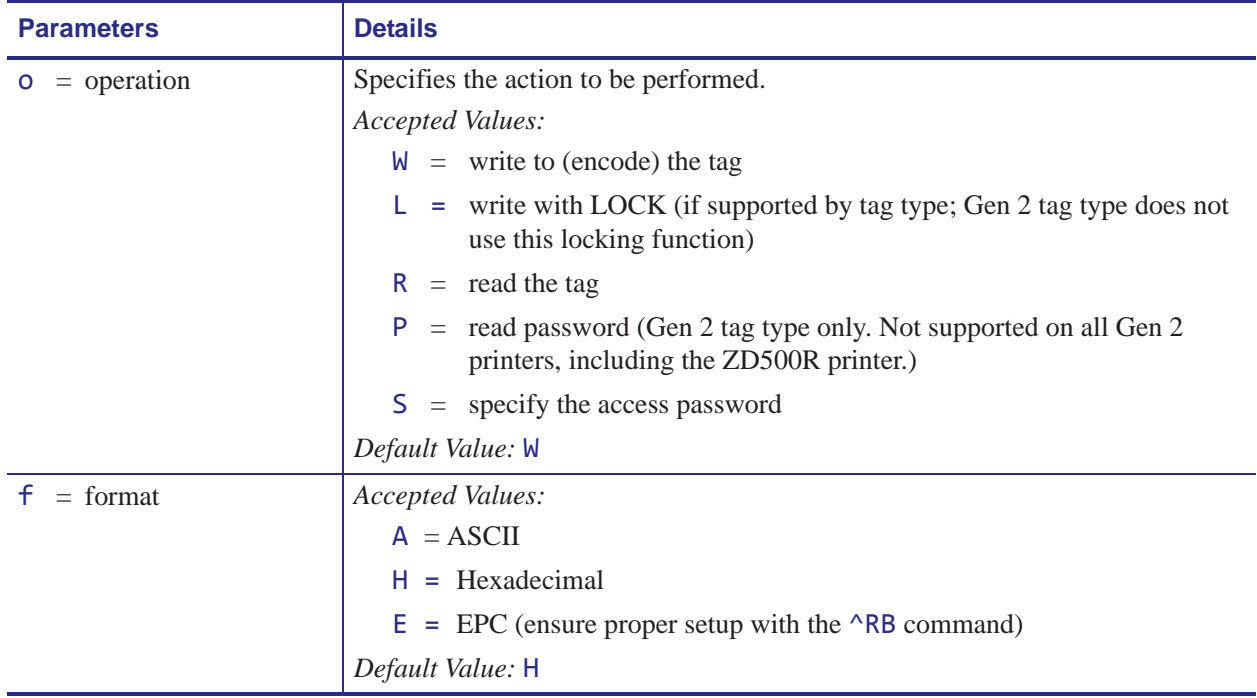

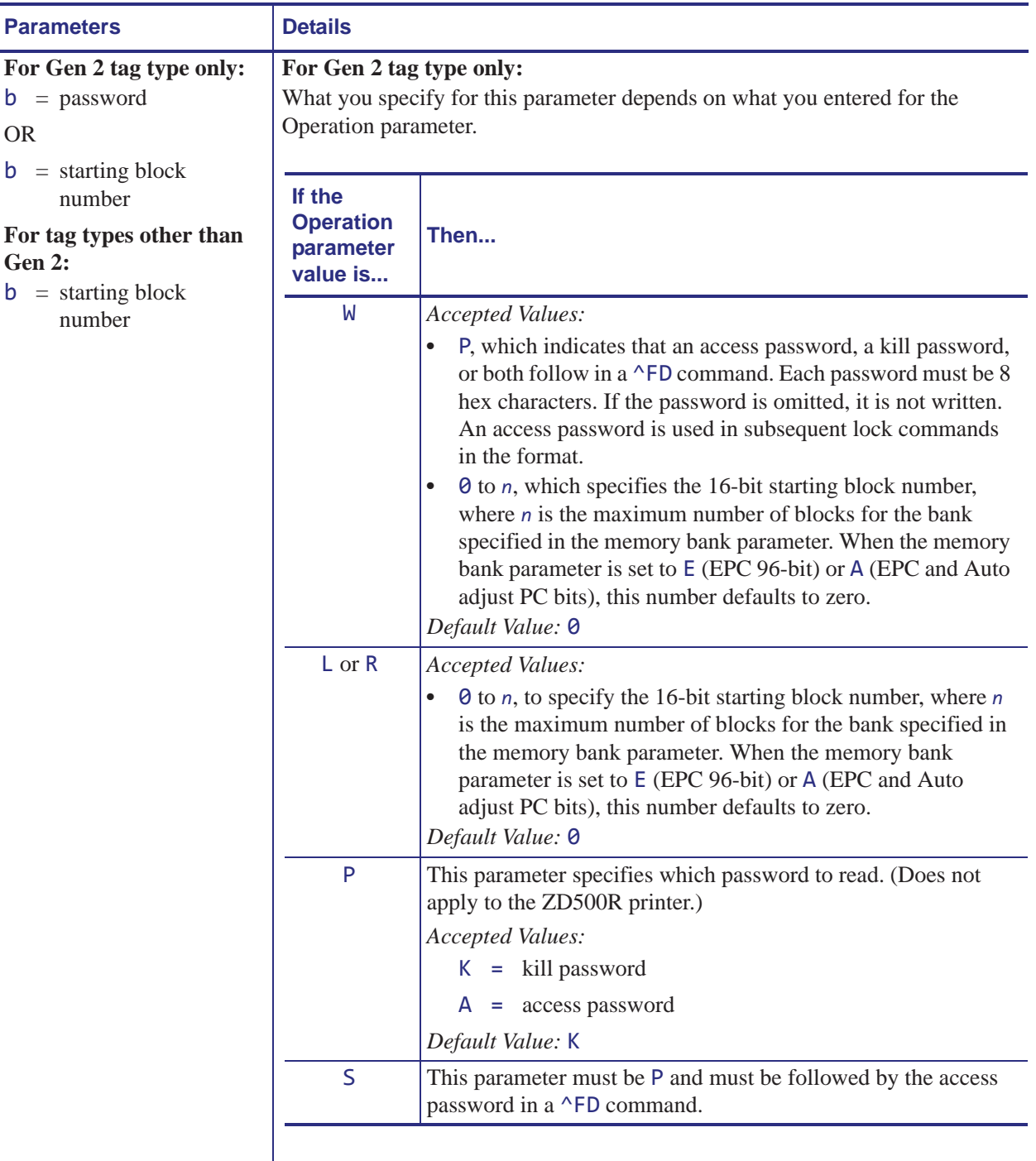

#### **For tag types other than Gen 2:**

Specifies the starting block number.

*Accepted Values:* 0 to *n*, where *n* is the maximum number of blocks for the tag. *Default Value:* 0

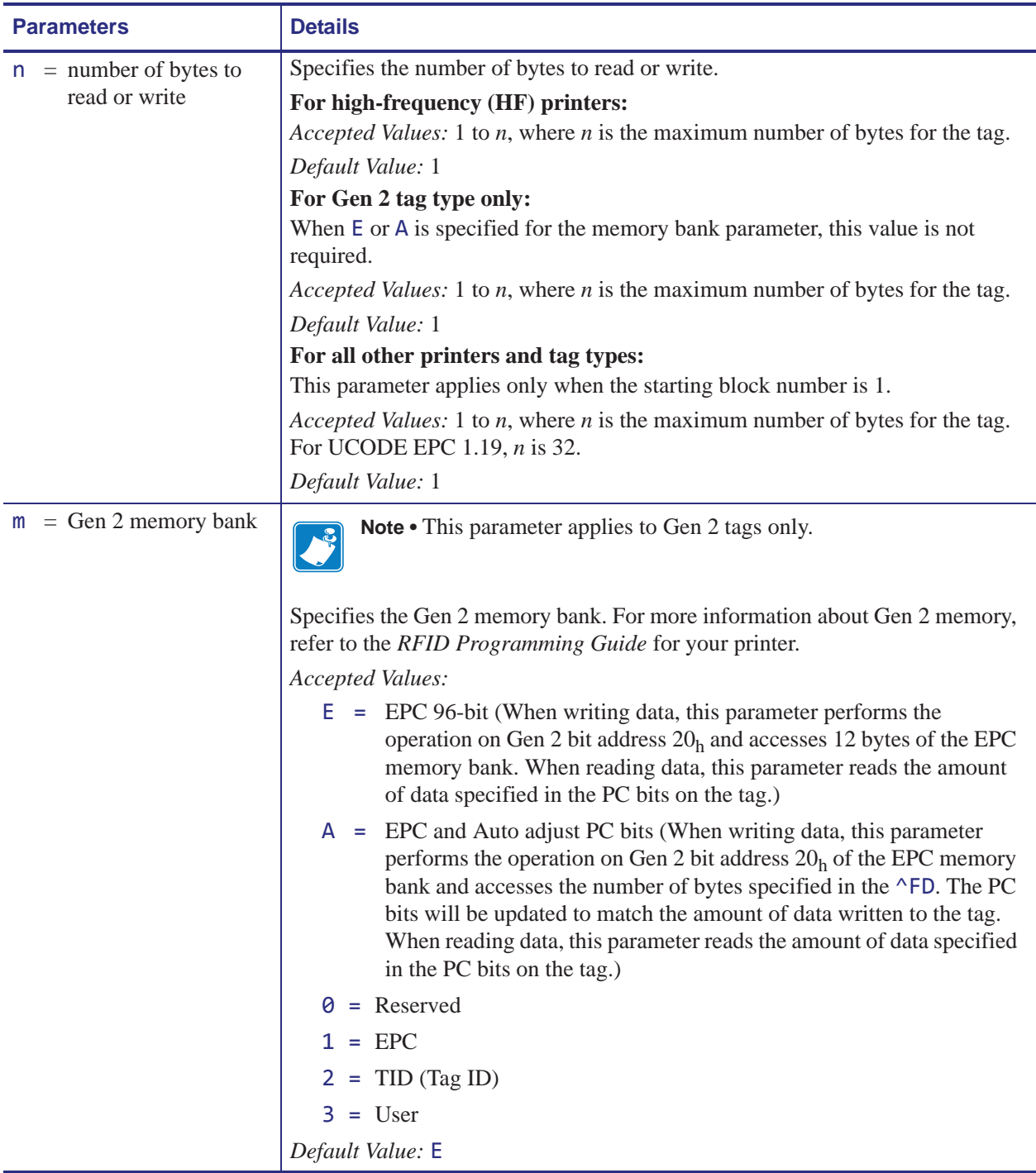

 $\rightarrow$ 

**Example 1 •** This example encodes 96-bit data in ASCII format. (The ^RS command can be ommited for printers that use Gen 2 tag types only.)

```
^{\wedge}XA
^{\circ}RS8
^RFW,A^FD00 my data^FS
\wedgeXZ
```
**Example 2 •** This example encodes 96-bit EPC data, as specified by the ^RB command.

```
^XA
^RB96,8,3,3,20,24,38
^RFW,E^FD16,3,5,78742,146165,1234567891^FS
^XZ
```
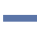

**Example 3** • This example encodes 4 bytes of hexadecimal formatted data, starting in block 3 of Gen 2 EPC bank 1. (The ^RS command can be ommited for printers that use Gen 2 tag types only.)

```
\wedgeXA
^RS8
^RFW,H,3,4,1^FD11112222^FS
^XZ
```
**Example 4** • This example reads the extended Gen 2 tag ID (TID), which is not read by the ^RI command, and returns the results to the host computer. The results are labeled with the header "8-byte Tag ID Data." (The ^RS command can be ommited for printers that use Gen 2 tag types only.)

```
^{\wedge}XA^RS8
^RFR, H, 0, 8, 2^FN1^FS^HV1,, 8-byte Tag ID Data: ^FS
\wedgeXZ
```
**Example 5** • This command writes and specifies both the access password (12345678) and the kill password (88887777) separated by a comma.

```
^RFW,H,P^FD12345678,88887777^FS
```
This command writes the access password only:

^RFW,H,P^FD12345678^FS

This command writes the kill password only (a comma must be used before it to distinguish it from an access password):

^RFW,H,P^FD,88887777^FS

See the examples for *^RL* on page 406 for how this command would be used in a format.

**Example 6 •** This command writes 1122334455667788 to the bit address 20h of the EPC memory and updates the PC bits bit address 10h to 14h to reflect 8 bytes (4 words) of data.

#### ^RFW,H,,,A^FD1122334455667788^FS

**Example 7** • This command specifies the access password for the tag, which will be used in subsequent lock commands in the format. The access password specified must match the one stored on the tag. This command does not write the password to the tag. See the examples for *^RL* on page 406 for how this command would be used in a format.

^RFS,H,P^FD12345678^FS

## **^RI – Get RFID Tag ID**

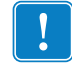

**Important •** This command is not supported by all printers or firmware. See *Printer and Firmware Compatibility* on page 384 for the list of printers and firmware with which you can use this command.

**Description** Use this command to get the unique serial number of the tag and return it in hexadecimal format. The data can be sent back to the host via the ^HV command.

For Gen 2 tag types, this command returns the 32-bit tag ID (TID) for the tag. If your Gen 2 tag supports TID data beyond 32 bits, see *^RF* on page 401 to access the TID memory bank.

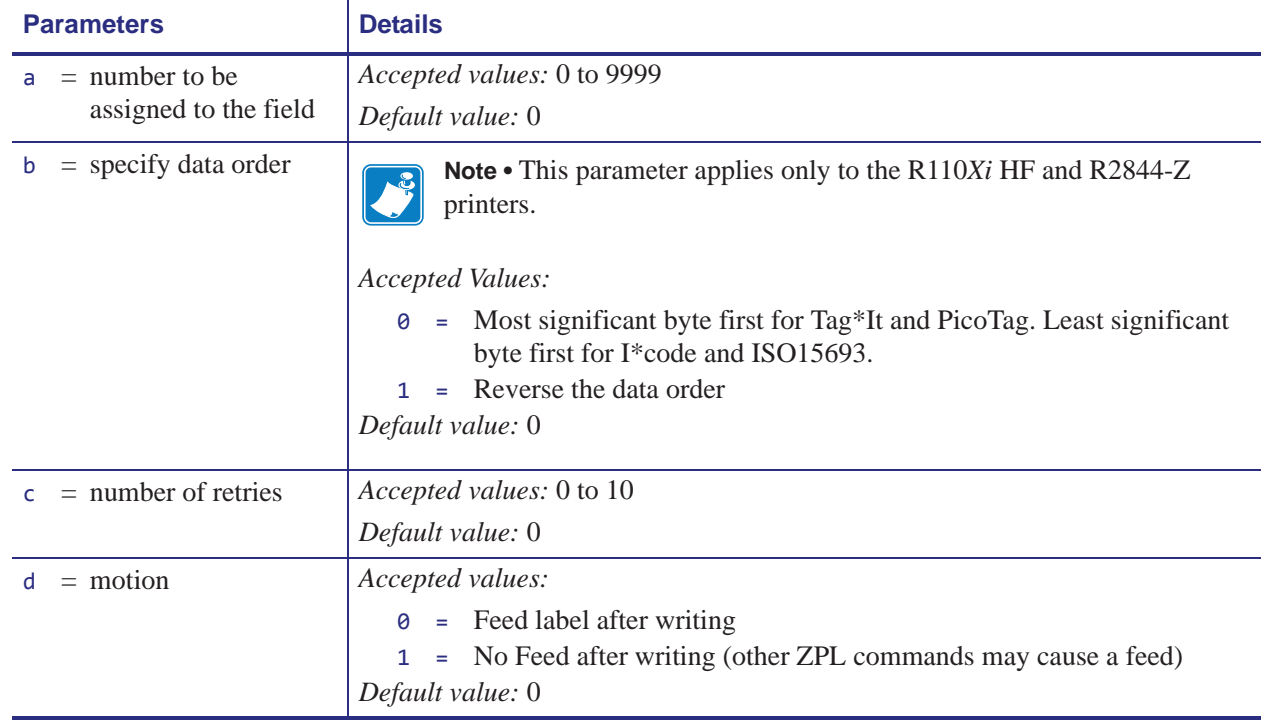

**Format** ^RIa,b,c,d

**Example •** This example reads a tag ID, prints it on a label, and sends string Tag ID: xxxxxxxx to the host. The data read will go into the  $\land FNO$  location of the format. The printer will retry the command five times, if necessary.

```
^XA
^FO20,120^A0N,60^FN0^FS
^{\wedge}RIO,,5^{\wedge}FS^HV0,,Tag ID:^FS
^{\prime}XZ
```
### **^RL – Lock/Unlock RFID Tag Memory**

The  $^{\wedge}$ RL command has two distinct formats and functions:

- ^RLM Lock/Unlock the Specified Memory Bank Locks a password or an entire memory bank in a writeable or unwriteable state. These locks/unlocks can be permanent or reversible.
- ^RLB Permanently Lock Specified Memory Sections Locks blocks of user memory in an unwriteable state.

#### **^RLM – Lock/Unlock the Specified Memory Bank**

**Description** The  $\triangle$ RLM command locks/unlocks the specified password or memory bank on an RFID tag. You can use this command to do the following:

- lock individual passwords, thereby preventing or allowing subsequent reads or writes of that password
- lock individual memory banks, thereby preventing or allowing subsequent writes to those banks
- Permanently lock (permalock) the lock status for a password or memory bank

#### **Format** ^RLM,k,a,e,u

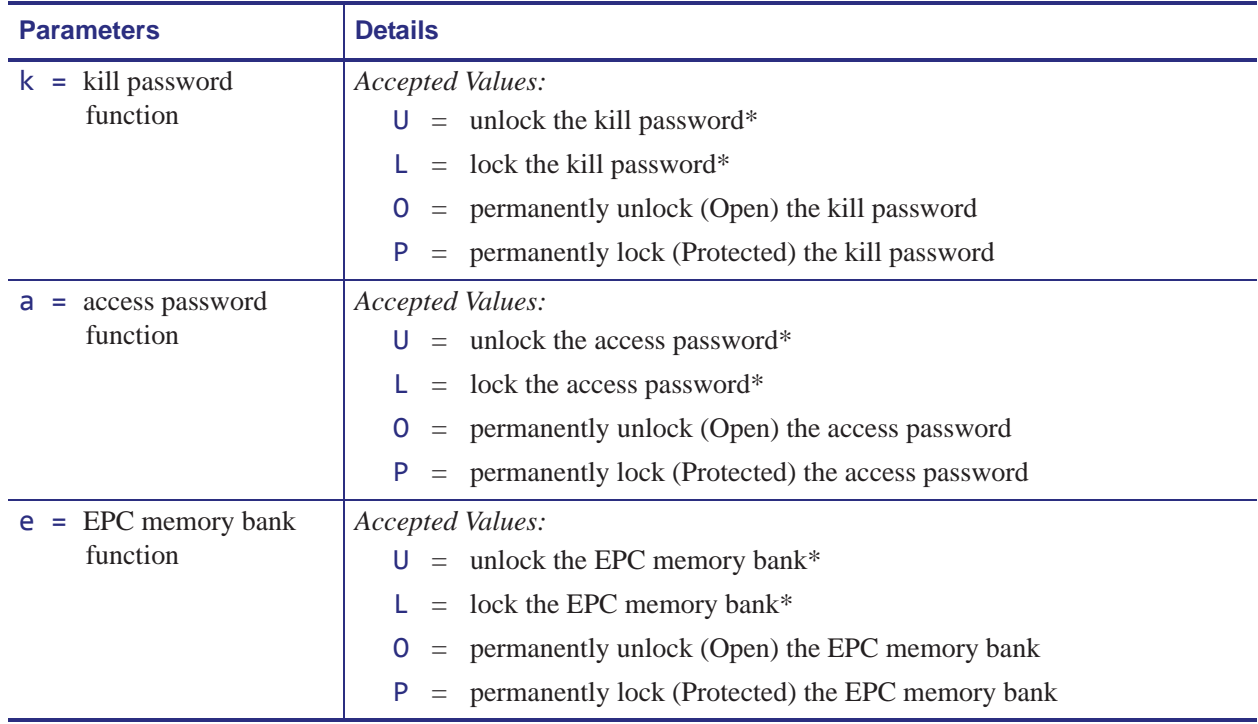

\* The access password must be set to something other than the default of 00000000 to use this value. See Example 4 on page 408 for an example.

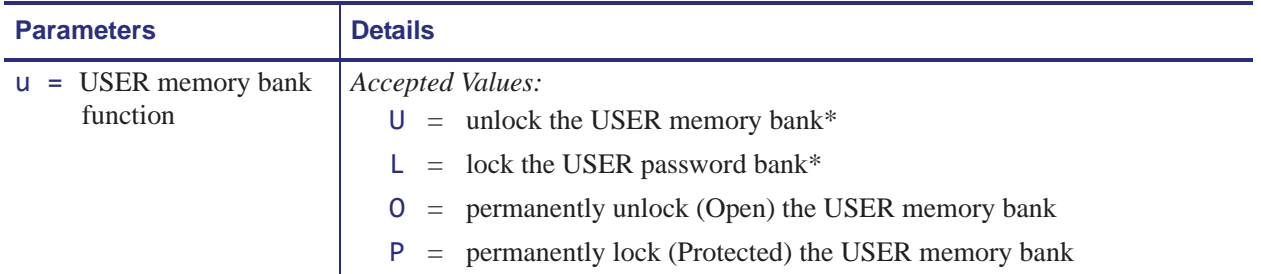

\* The access password must be set to something other than the default of 00000000 to use this value. See Example 4 on page 408 for an example.

#### **^RLB – Permanently Lock Specified Memory Sections**

**Description** The  $^{\wedge}$ RLB command permanently locks (permalocks) one or more sections (individual sub-portions) in a tag's user memory. The section sizes for each tag is defined by the tag manufacturer.

#### **Format** ^RLB,s,n

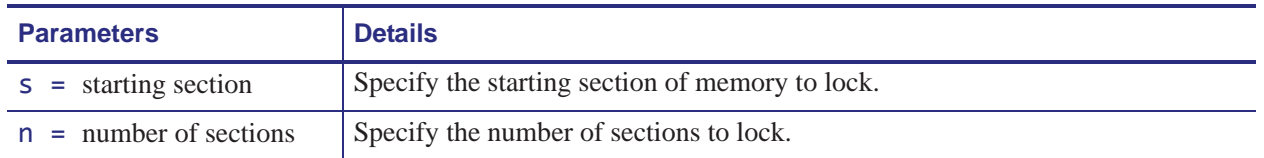

**Example 1** • The following command locks all memory banks using a previously specified access password.

^RLM,L,L,L,L^FS

**Example 2** • The following command locks the user memory banks using a previously specified access password.

^RLM,,,,L^FS

**Example 3 •** The following command permalocks sections 0 to 4 of user memory using a previously specified access password.

^RLB,0,4^FS

**Example 4 •** This code does the following:

- **•** writes 12 bytes to user memory
- writes "12345678" to the access password and "11223344" to the kill password
- **•** permalocks 6 sections of user memory using "12345678" as the access password
- **•** locks the kill and access passwords and permanently unlocks the EPC memory, using "12345678" as the access password

```
\triangleXA
```

```
^RFW,H,0,12,3^FD112233445566778899001122^FS
^RFW,H,P^FD12345678,11223344^FS
^RLB,0,6^FS
^RLM,L,L,O^FS
^XZ
```
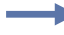

**Example 5 •** This code does the following:

- **•** writes 12 bytes to user memory
- **•** permalocks 6 sections of user memory using "00000000" as the access password
- **•** permalocks the kill password and access password using "00000000" as the access password

^XA

^RFW,H,0,12,3^FD112233445566778899001122^FS ^RLB,0,6^FS ^RLM,P,P^FS ^XZ

# **^RM – Enable RFID Motion**

**Important •** This command is not supported by all printers or firmware. See *Printer and Firmware Compatibility* on page 384 for the list of printers and firmware with which you can use this command.

**Description** Use this command to enable or disable RFID motion. By default, labels automatically print at the end of the format. This command allows you to inhibit the label from actually moving when it reaches the program position, which is useful for debugging, setup, and custom applications. This parameter is not persistent (carried over from label to label).

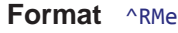

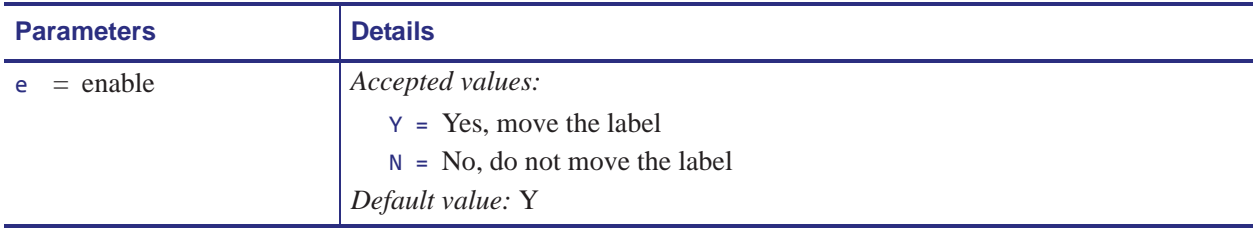

 $\mathbf{I}$ 

# **^RN – Detect Multiple RFID Tags in Encoding Field**

**Important •** This command is not supported by all printers or firmware. See *Printer and Firmware Compatibility* on page 384 for the list of printers and firmware with which you can use this command.

**Description** Use this command to enable or disable detection of multiple RFID tags in the encoding field. By default, the printer checks for more than one tag in the field before attempting to read or write. If more than one tag is found, the label over the antenna support is voided, and the RFID ERR STATUS parameter on the control panel displays MULTIPLE TAGS. To speed up printing and encoding by up to 200 ms, the check may be disabled.

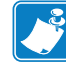

**Note •** This parameter is persistent across lables (carried over from label to label), but is NOT persistent across power cycles.

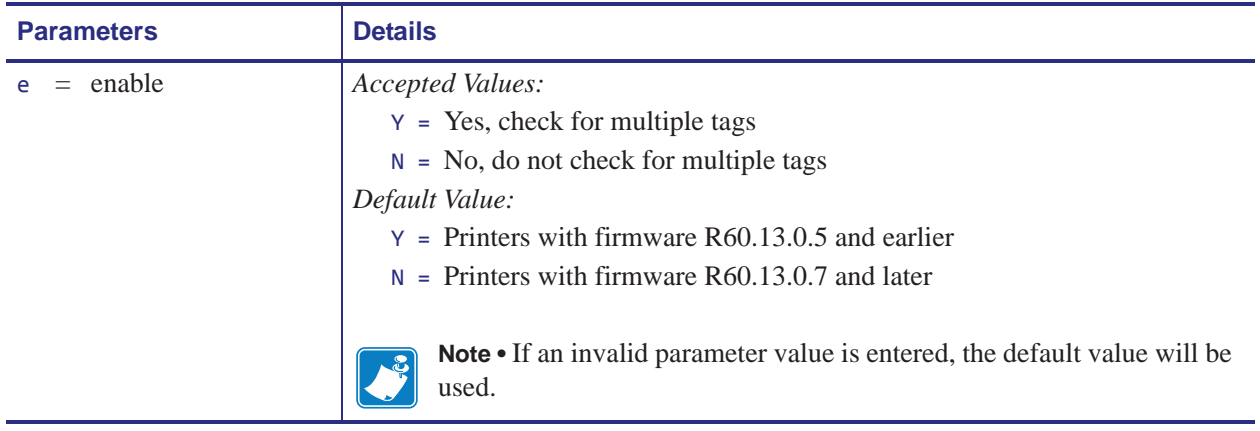

#### **Format** ^RNe

 $\mathbf{I}$ 

### **^RQ – Quick Write EPC Data and Passwords**

**Important •** This command is not supported by all RFID tags, printers, or firmware. See *Printer and Firmware Compatibility* on page 384 for the list of printers and firmware with which you can use this command.

**Description** Use this command with an Alien Higgs RFID tag and appropriate firmware to write the EPC data, access password, and kill password with one command. Doing so reduces the encoding time.

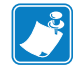

**Note •** The access password on the tag to be written to must be 00000000 prior to sending this command.

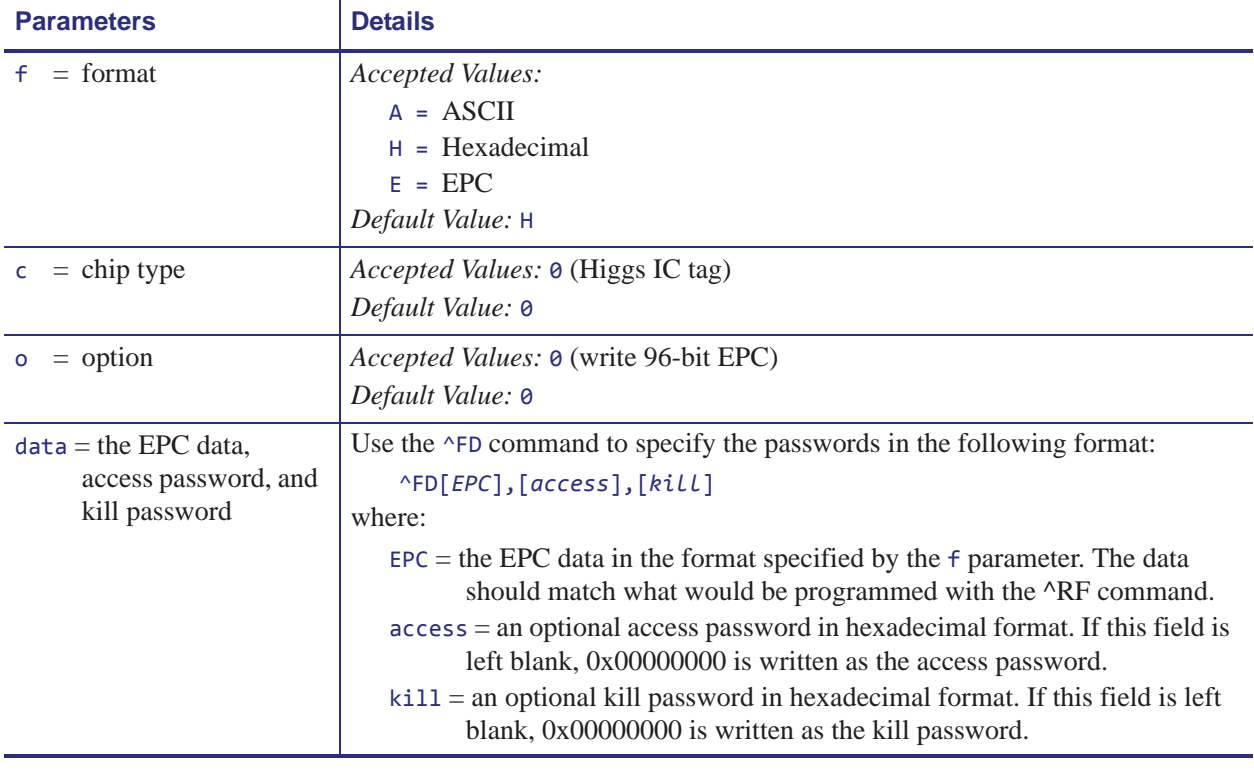

#### **Format** ^RQf,c,o[data]

**Example 1 •** This example writes the EPC data to the tag in hexadecimal format. The unspecified access and kill passwords are written as zeroes (0x00000000).

^XA^RQ^FD112233445566778899001122^XZ

**Example 2** • This example writes the EPC data to the tag in hexadecimal format. The access password is written as 0xAAAAAAAA, and the kill password is written as 0xBBBBBBBB. ^XA^RQ^FD112233445566778899001122,AAAAAAAA,BBBBBBBBA^XZ

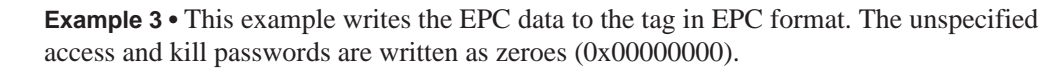

^XA^RB96,30,30,30,6^RQE^FD1234.5678.9012.12^XZ

**Example 4 •** This example writes the EPC data to the tag in hexadecimal format. The access password is written as 0xAAAAAAAA, and the unspecified kill password is written as zeroes (0x00000000).

^XA^RB96,30,30,30,6^RQE^FD1234.5678.9012.12,AAAAAAAA^XZ

### **^RR – Specify RFID Retries for a Block**

**Important •** This command is not supported by all printers or firmware. See *Printer and Firmware Compatibility* on page 384 for the list of printers and firmware with which you can use this command.

**Description** Use this command to change the number of times that the printer attempts to read or write to a particular block of a single RFID tag. This command is persistent and will be used in subsequent formats if not provided.

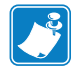

Note • This command's function is different than the "number of labels" parameter in the ^RS command.

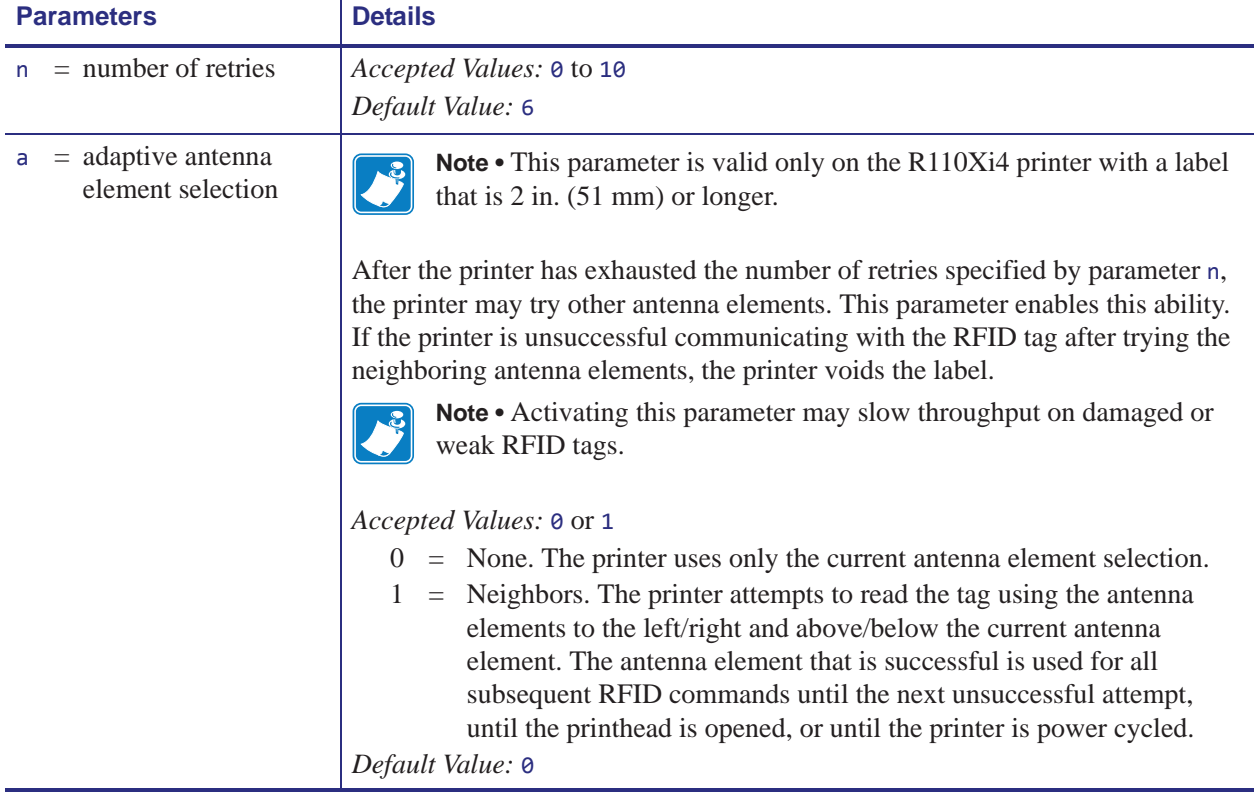

#### **Format** ^RRn,a

**Example 1** • This example sets the read block retries to 5.

```
^XA
^FN1^RR5^RFR,H^FS
^HV1^FS
^{\wedge}XZ
```
**Example 2 •** This example sets the write block retries to 2.

```
^XA
^RR2^RFW,H^FD1234^FS
\overline{XZ}
```
 $\mathbf{I}$ 

**Example 3 •** On an R110Xi4 printer, this example sets the write retries to 2 and allows the printer to try neighboring antennas in the event that the current antenna cannot write to the RFID tag.

 $^{\wedge}XA$ ^RR2,1^RFW,H^FD1234^FS ^XZ

### **^RS – Set Up RFID Parameters**

Use this command to set up RFID parameters including tag type; programming position; and error handlingIn addition to reading or encoding RFID tags, the RFID ZPL commands also provide for RFID exception handling, such as setting the number of read/write retries before declaring a transponder defective (set with ^RR, ^RT, and ^WT) or setting the number of labels that will be attempted if an error occurs (set with ^RS).

For example, if an RFID label fails to program correctly or if the transponder cannot be detected, the printer ejects the label and prints VOID across it. The printer will try to print another label with the same data and format for the number of labels specified (parameter n). If the problem persists, the printer follows the error handling instructions specified by the error handling parameter (parameter  $e$ ): the printer may remove the problematic format from the print queue and proceed with the next format (if one exists in the buffer), or it may place the printer in Pause or Error mode.

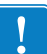

Use care when using this command in combination with  $\triangle$ RT or  $\triangle$ RF for reading tag data. Problems can occur if the data read from the tag is going to be printed on the label. Any data read from the tag must be positioned to be printed above the read/write position. Failure to do this will prevent read data from being printed on the label.

**Format** ^RSt,p,v,n,e,a,c,s

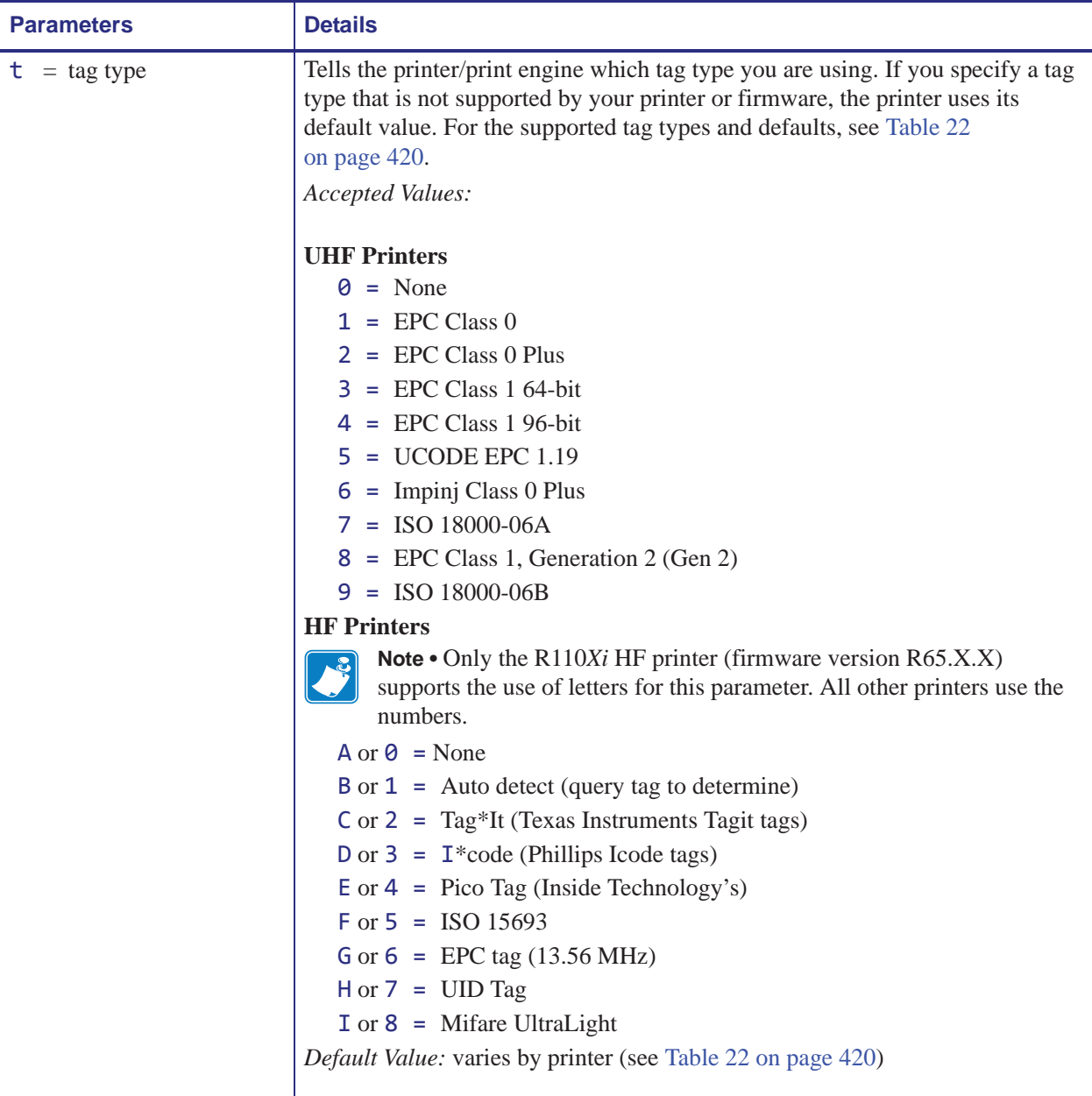

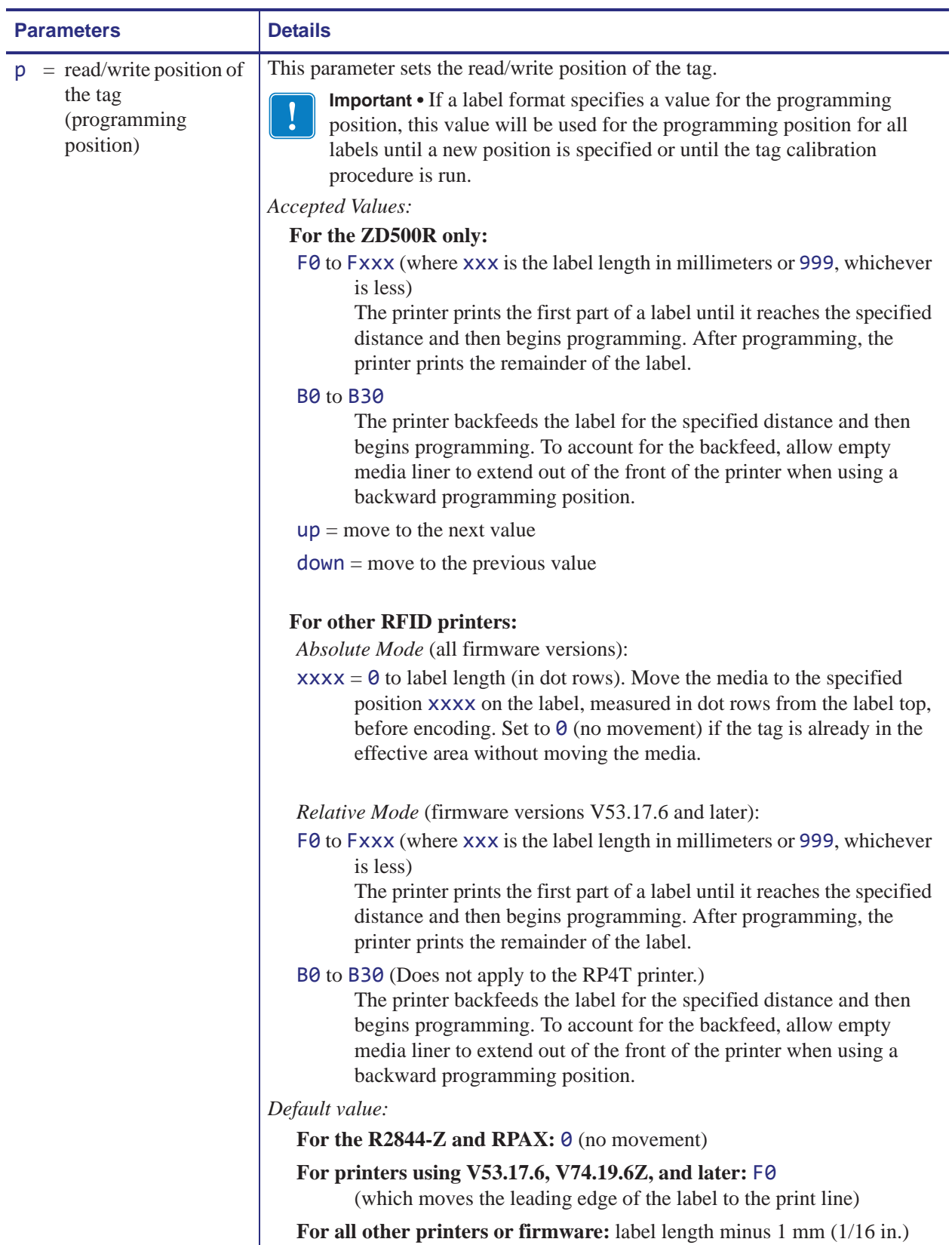

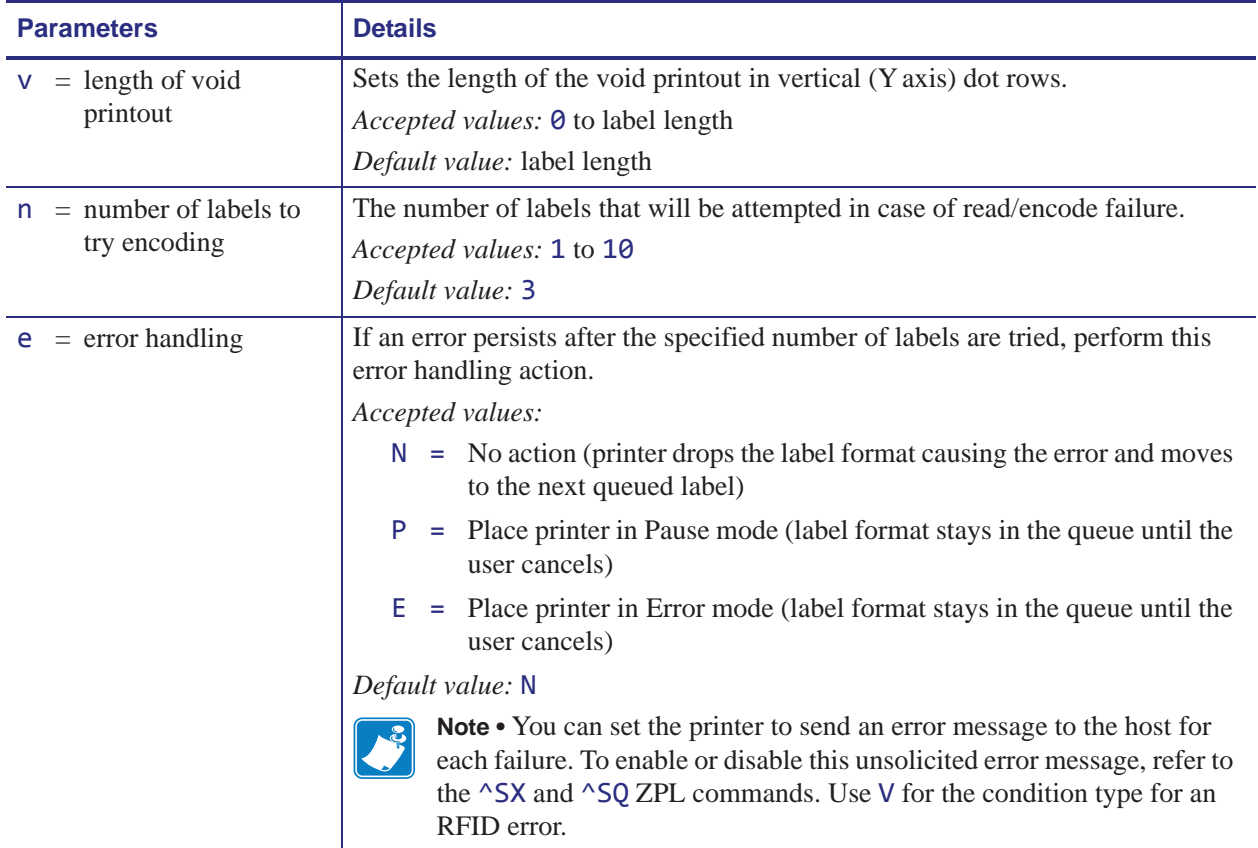

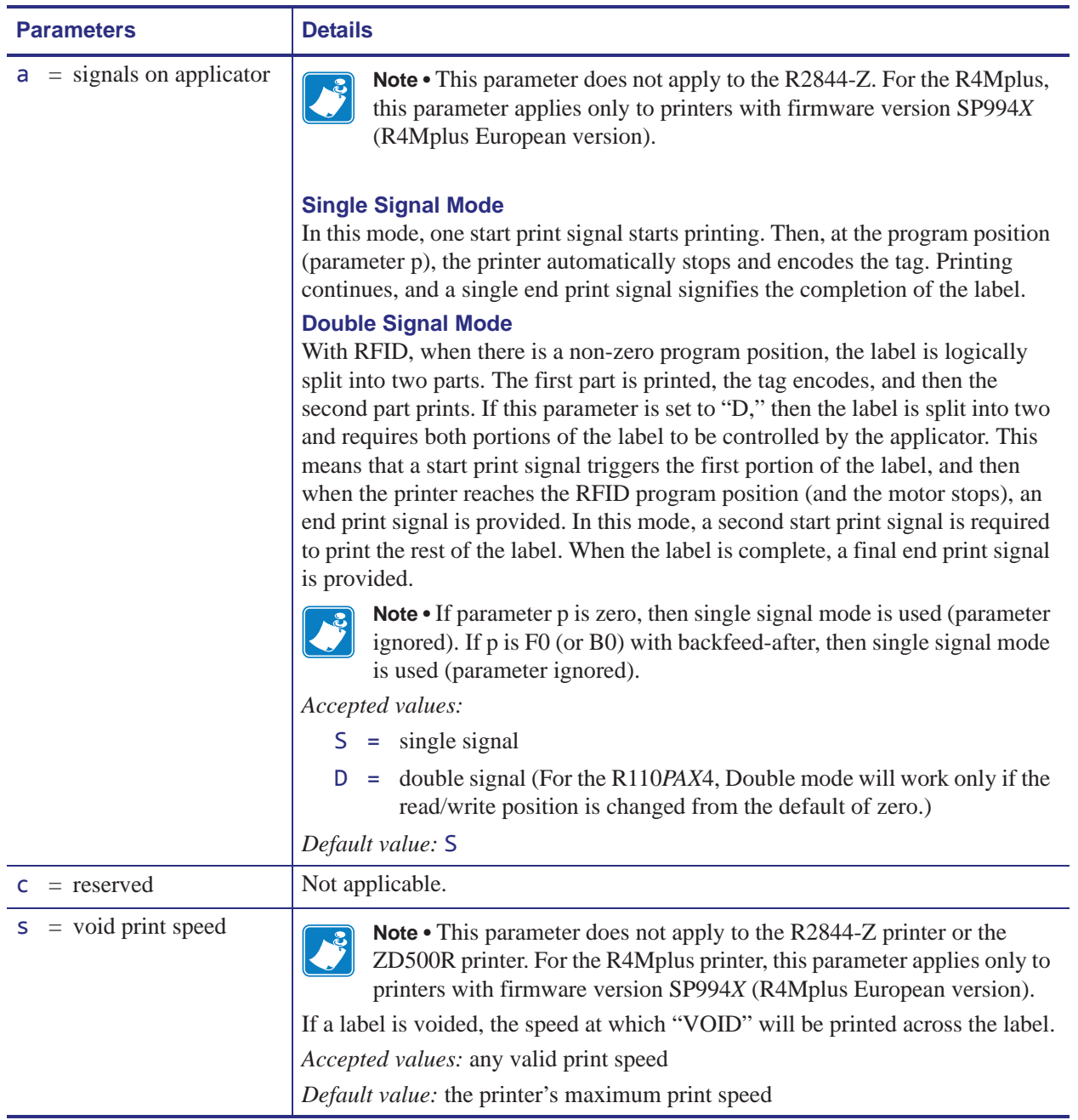

**Supported Tag Types** Table 22 shows the tag types supported by different RFID printers/print engines and firmware versions. Depending on your country or on the firmware version that you are using, your printer may not support all of the tag types listed. If you specify an unsupported tag type, the printer uses the default value. If a tag type is shown as supported but does not work with your printer, you may need to upgrade the printer's firmware (see http://www.zebra.com/firmware).

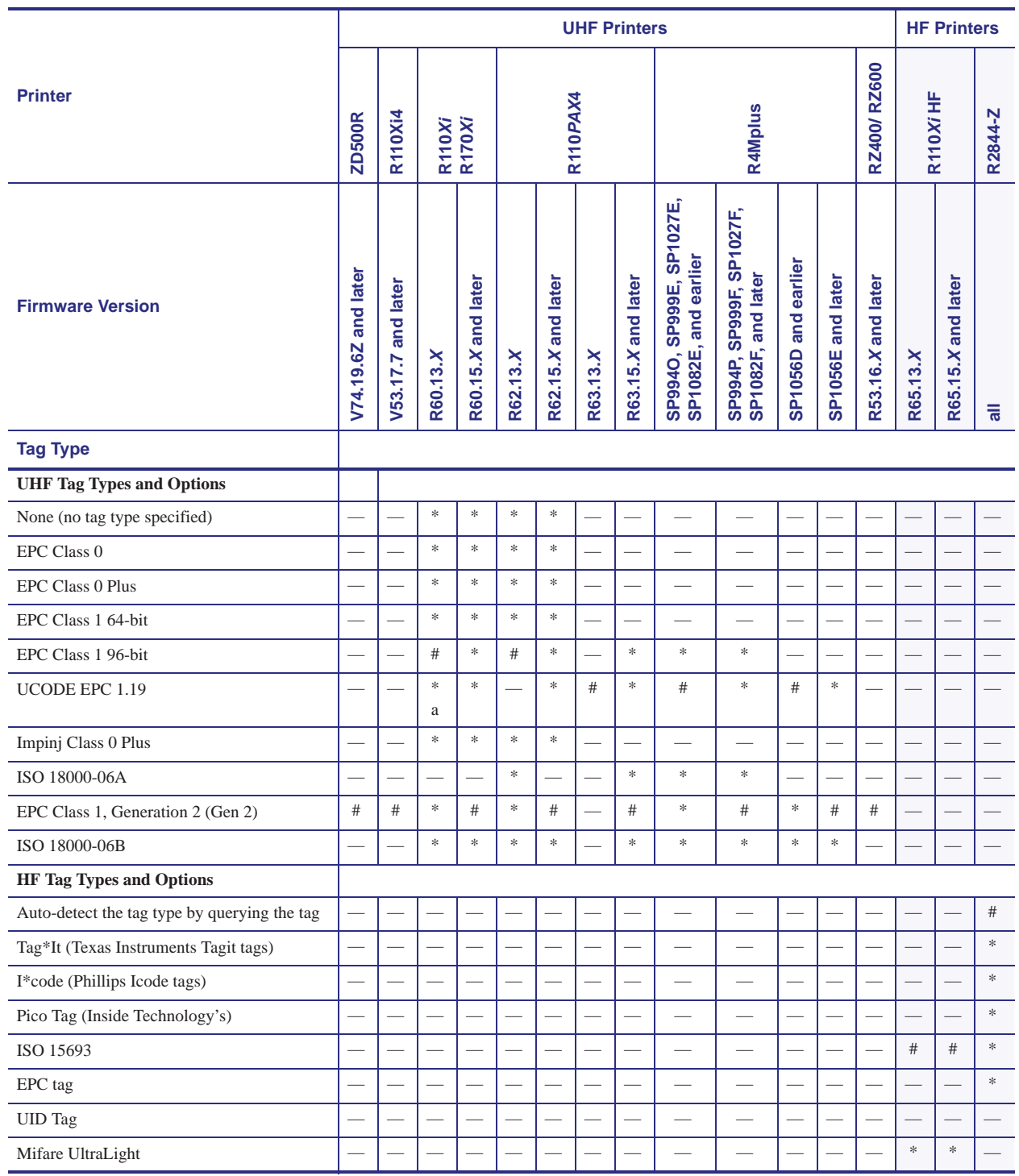

#### **Table 22 • Supported Tag Types and Default Values**

 $#$  = Default value  $*$  = Accepted value  $-$  = Not supported

a. Requires R60.13.0.13ZD or later.

**Example 1 •** The following are examples of Absolute Mode and Relative Mode for the tag position parameter (parameter p).

#### **Absolute Mode**

- **1.** ^RS,520 sets the encode position at 520 dots from the top edge of the label.
- **2.** ^RS,  $\theta$  programs the tag without moving the media.

#### **Relative Mode**

- **1.**  $\triangle$ RS, F1 sets the encode position 1 mm forward from the leading edge of the label.
- **2.** ^RS, B10 sets the encode position 10 mm backwards from the leading edge of the label.
- **3.** ^RS, F0 sets the encode position at the leading edge of the label.
- **4.** ^RS,B0 sets the encode position at the leading edge of the label.

**Example 2** • The following shows the difference between absolute and relative programming positions for the tag position parameter (parameter p) with a 6-inch (152-mm, 1216-dot) label length. The end results are that the tag is programmed with the label in the same position.

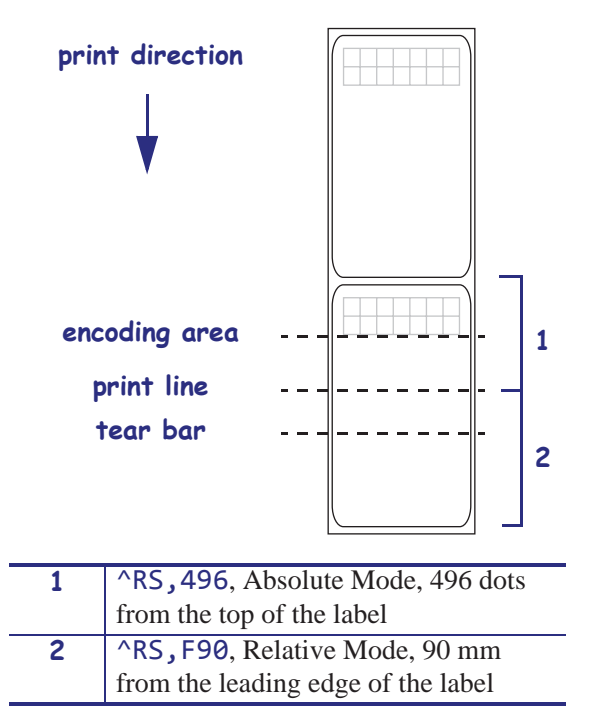

## **^RT – Read RFID Tag**

**Note •** The ^RT command is provided only for backward-compatibility with label formats that were developed for older Zebra RFID printers. See *Printer and Firmware Compatibility* on page 384 for the list of printers and firmware with which you should not use this command.

**Description** Use this command to tell the printer to read the current RFID tag data. The data can be returned to the host via the ^HV command.

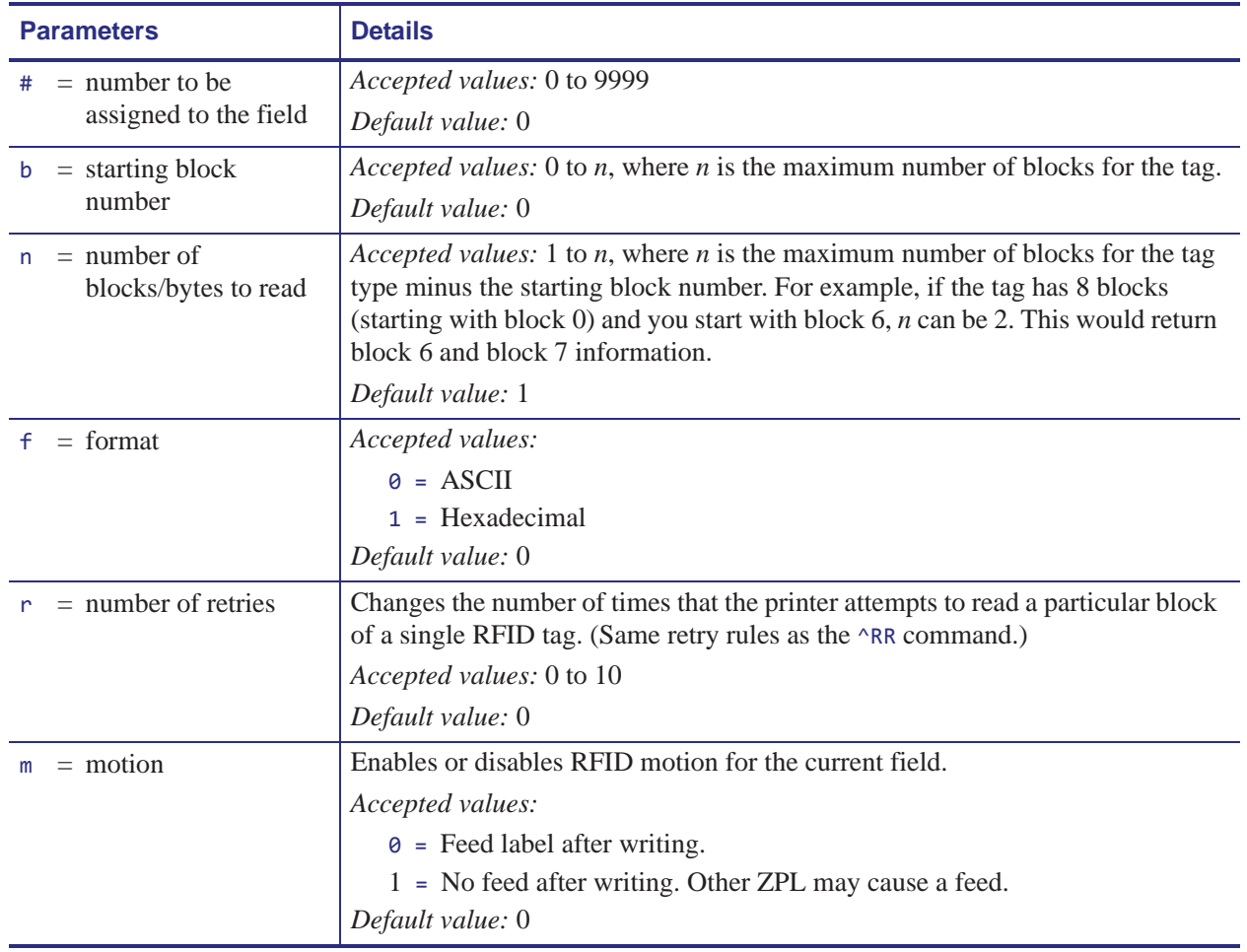

#### **Format** ^RT#,b,n,f,r,m,s

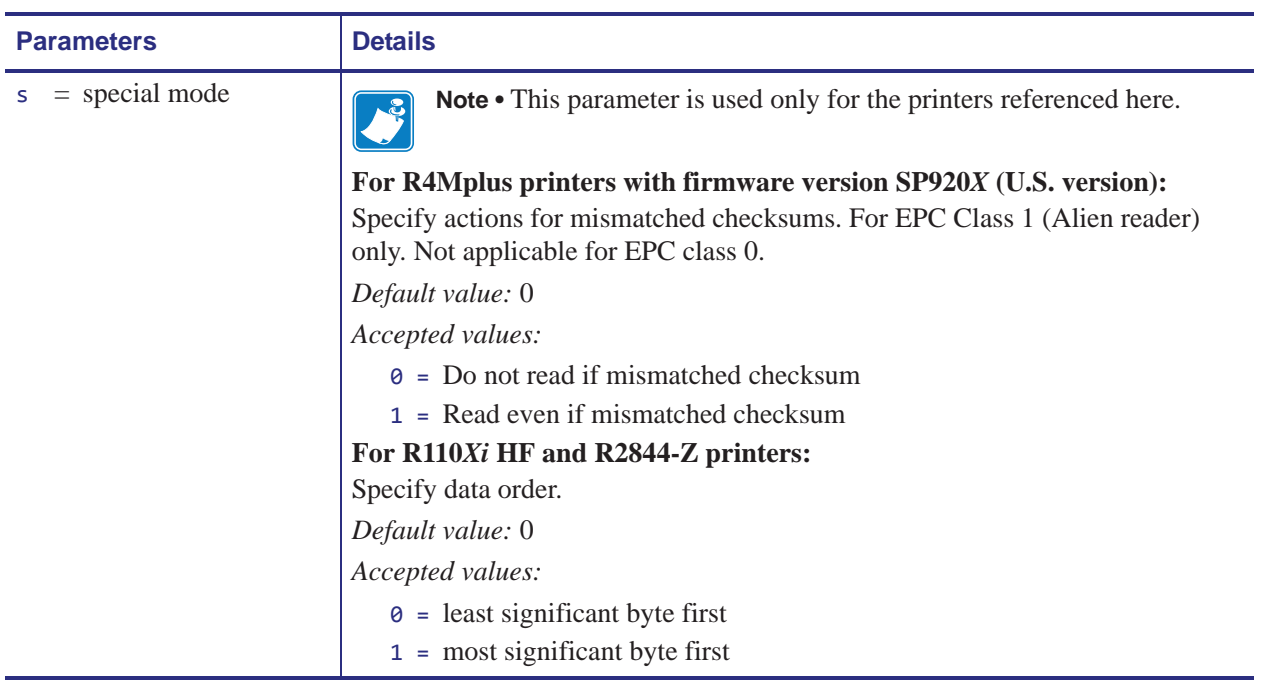

**Example 1** • This example reads a tag, prints the data on a label, and sends the string Tag Data:*xxxxxxxx* back to the host. The data read will go into the ^FN1 location of the format. The printer will retry the command five times, if necessary.

```
^XA
^FO20,120^A0N,60^FN1^FS
\wedgeRT1,,,5\wedgeFS
^HV1,,Tag Data:^FS
^XZ
```
**Example 2** • This example reads from a tag twice and prints the results on a label.

```
\wedgeXA
^FO20,120^A0N,60^FN1^FS
^FO20,100^A0N,20^FN2^FS
^RT1,7,3,,5^FS
^{\wedge}RT2, 3, 2, 5^{\wedge}FS
^XZ
```
The first ^RT command starts at block 7 and reads three blocks of data in ASCII format. The data read will go into the ^FN1 location of the format. The printer will retry the command five times, if necessary.

The second ^RT command starts at block 2 and reads two blocks of data in ASCII format. The data read will go into the ^FN2 location of the format. The printer will retry the command five times, if necessary.

# **^RU – Read Unique RFID Chip Serialization**

Use this command to read the TID (Tag ID) data from the current chip and format a unique 38-bit serial number, which will be placed in the lower (least significant) 38 bits of the EPC code.

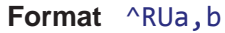

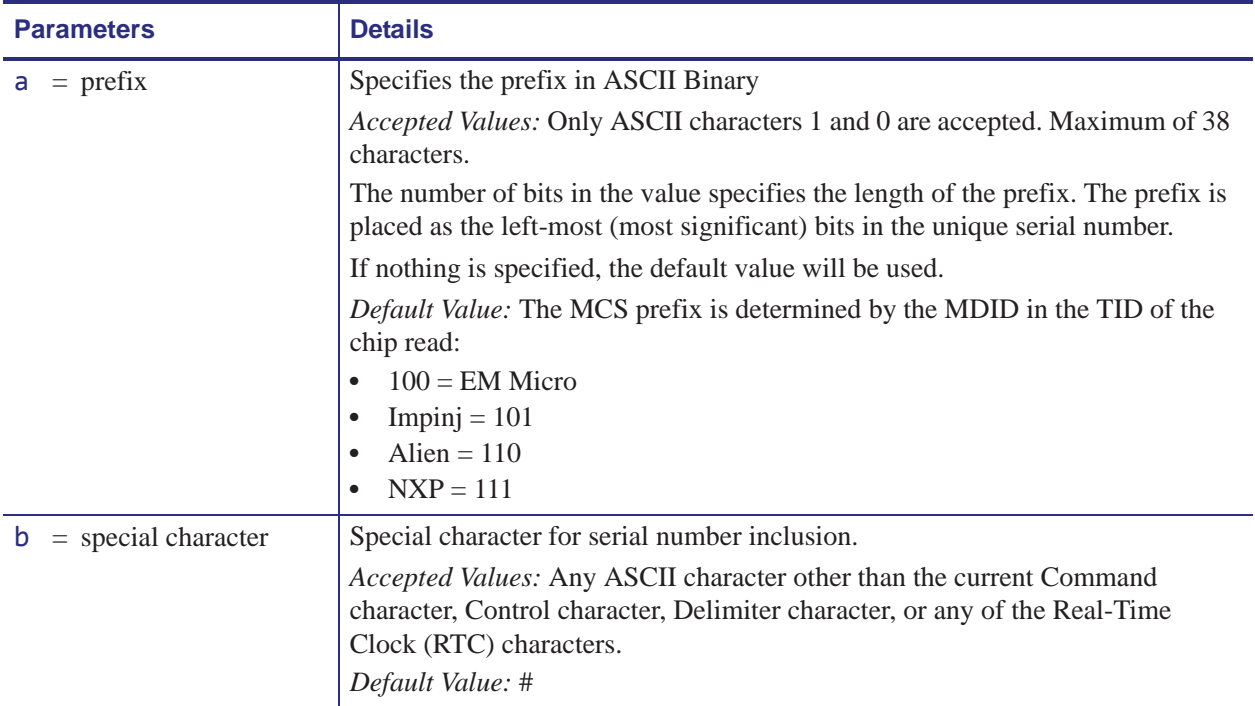

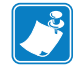

**Note •** Serial number inclusion:

One of several data elements can be included into any ^FD data string in the same way that Real Time Clock data is included. Use any of the commands below to include a data pattern based on the serial number. These are defined using the default value for the Special Character.

- #S = include 38-bit serial number derived from TID in decimal form.
- $#H =$  include 38-bit serial number derived from TID in hexadecimal form.
- $#E$  = include the entire 96-bit EPC code, including the 38-bit serial number derived from TID in decimal form.
- #F = include the entire 96-bit EPC code, including the 38-bit serial number derived from TID in hexadecimal form.
- #P = include the entire 96-bit EPC code, but use the tag's preprogrammed, 38-bit SGTIN serial number in decimal form.\*
- #Q = include the entire 96-bit EPC code, but use the tag's preprogrammed, 38-bit SGTIN serial number in hexadecimal form.\*
- \* If the EPC has been preprogrammed (typically by the manufacturer) with the chip-based RFID serialization scheme, then the serialized data does not have to be written back to the EPC memory, which saves time. #P and #Q simply format the data that is read from the EPC memory bank.

**Example 1 •** Read the TID from the tag, create a serial number based on the tag type, write 12<serial number (5 bytes)>000000000000 to the 96-bit EPC field, and print the serial number (in hex format) on the label.

```
^XA
^RU
^FO10,10^A0N,50,50^FDSerial Number: #H^FS
^RFW,H^FD12#H^FS
^XZ
```
**Example 2 •** Read the TID from the tag, create a serial number based on the tag type, write the serial number to the EPC field (lower 38 bits) while maintaining the contents of the rest of the EPC memory, print Serial Number: <serial number in hex format> on the label, and return Serial Number: <serial number in hex format> to the host. Perform this operation on three label formats.

```
\wedgeXA
^RU
^FO10,10^A0N,50,50^FN1^FS
^FN1^FDSerial Number: #H^FS
^FH^HV1,24, ,_0D_0A,L^FS
^RFW,H^FD#F^FS
^{\wedge}P03\overline{X}
```
**Example 3 •** Read the full EPC (already serialized) from the tag, print Serial Number: <full EPC in decimal format> on the label, and return Serial Number: <full EPC in decimal format> to the host.

```
^XA
^RU
^FO10,10^A0N,50,50^FN1^FS
^FN1^FDSerial Number: #P^FS
^FH^HV1,44, ,_0D_0A,L^FS
\wedgeXZ
```
# **~RV – Report RFID Encoding Results**

**Important •** This command is not supported by all printers or firmware. See *Printer and Firmware Compatibility* on page 384 for the list of printers and firmware with which you can use this command.

**Description** Use this command to tell the printer to send RFID encoding success or failure results to the host computer after each label format completes.

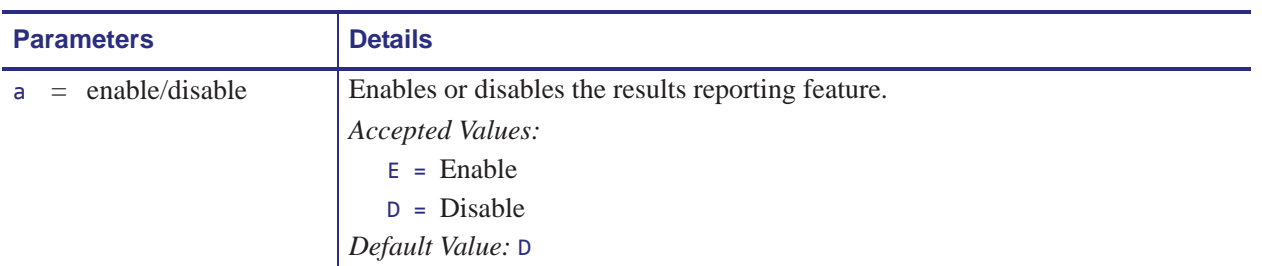

**Format** ~RVa

**Example 1 •** Assume that the following code is sent and that there is no RFID tag in the field.

```
~RVE
^XA
^{\wedge}RS8,0,,3
^RMY
^RFR,H
^XZ
```
The printer attempts to program a tag three times and then returns the following to the host:

 $_{-}$ - , 3 $_{-}$ 

The minus sign indicates that the programming attempt failed entirely and voided three labels.

**Example 2 •** Assume that the same code is sent and that the first two attempts at programming a tag are unsuccessful. The third attempt succeeds.

~RVE  $^{\wedge}X$ A ^RS8,0,,3 ^RMY ^RFR,H  $\wedge$ XZ

The printer attempts to program a tag three times and then returns the following to the host:

 $+, 2$ The plus sign indicates that the programming attempt was successful and voided two labels.

### **^RW – Set RF Power Levels for Read and Write**

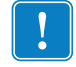

**Important •** This command is not supported by all printers or firmware. See *Printer and Firmware Compatibility* on page 384 for the list of printers and firmware with which you can use this command.

**Description** Use this command to set the RFID read and write power levels if the desired levels are not achieved through RFID tag calibration. If not enough power is applied, the tag may not have sufficient power for programming, and tag data will fail to encode. If too much power is applied, the extra power may cause data communication errors or may cause the wrong tag to be programmed.

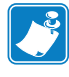

**Note •** The R110Xi4 and ZD500R printers automatically select the best antenna element and read/write power levels for the media during RFID tag calibration. The R110Xi4 printer may also set the levels during an adaptive antenna sweep. Use the ~HL command (see *^HL or ~HL* on page 389) to view the antenna element and power settings being used.

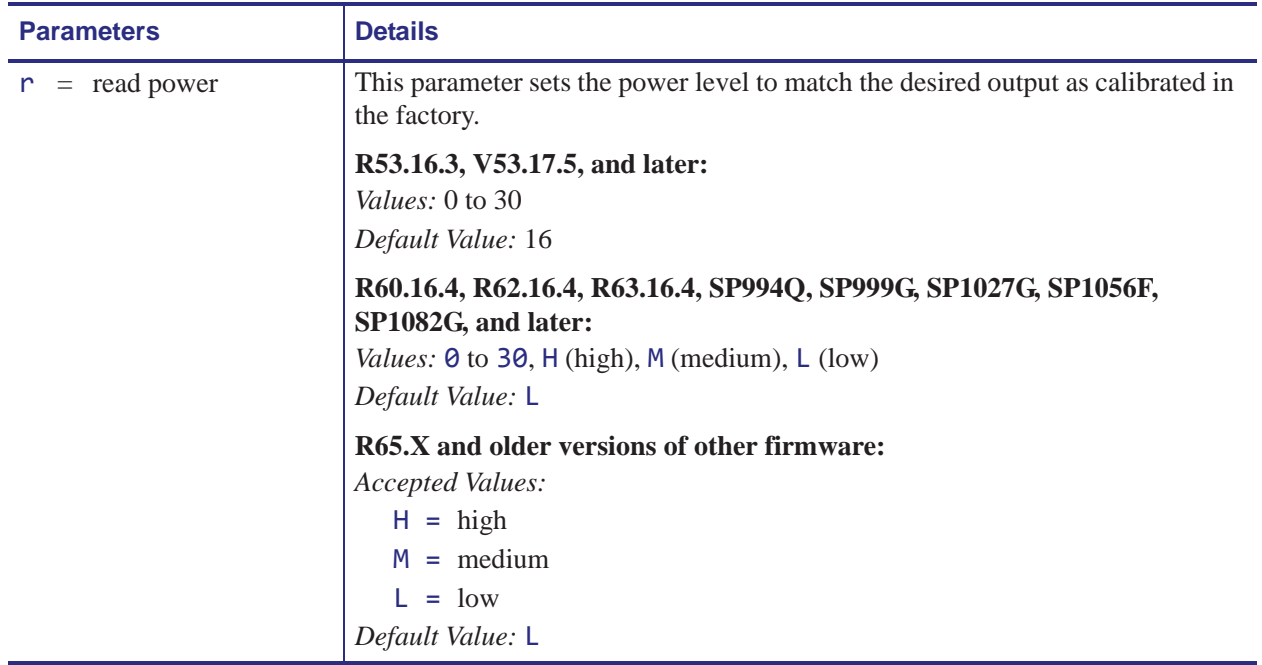

**Format** ^RWr,w,a

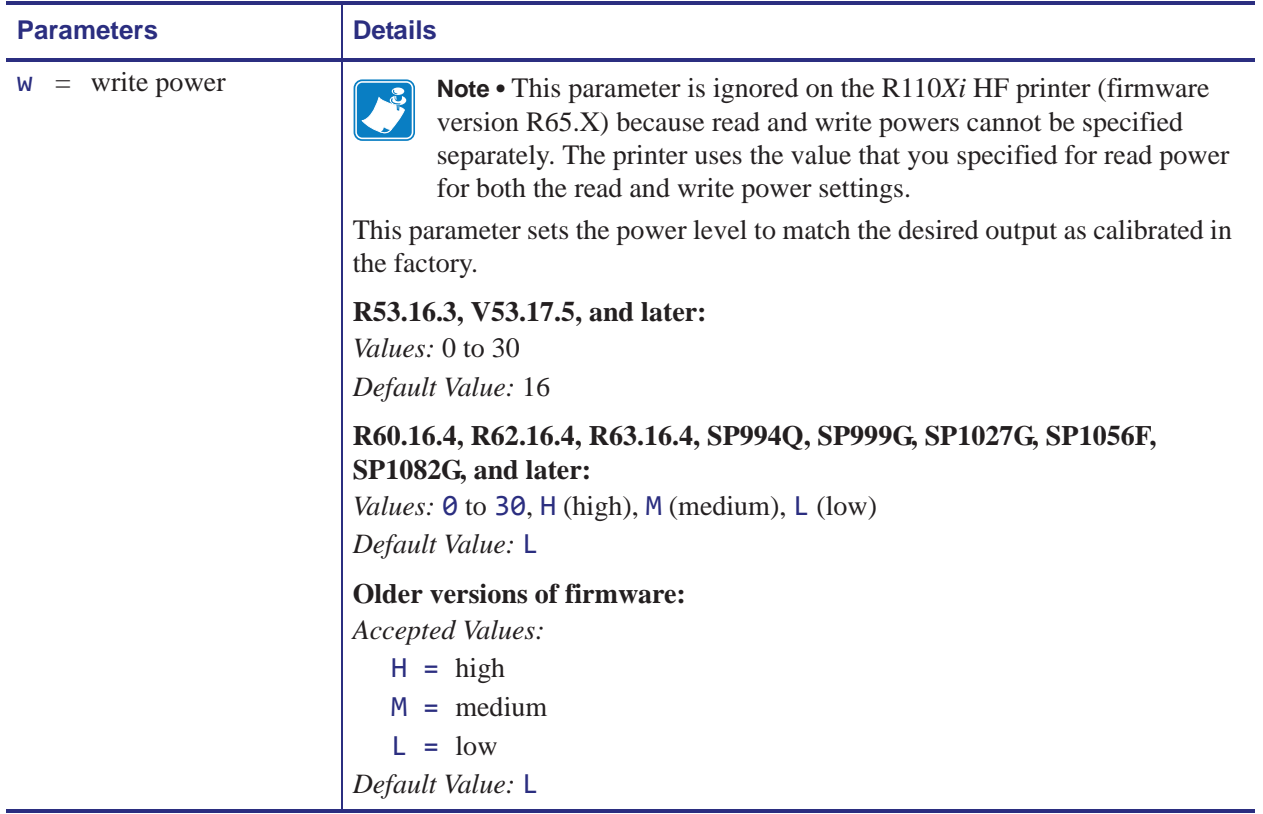

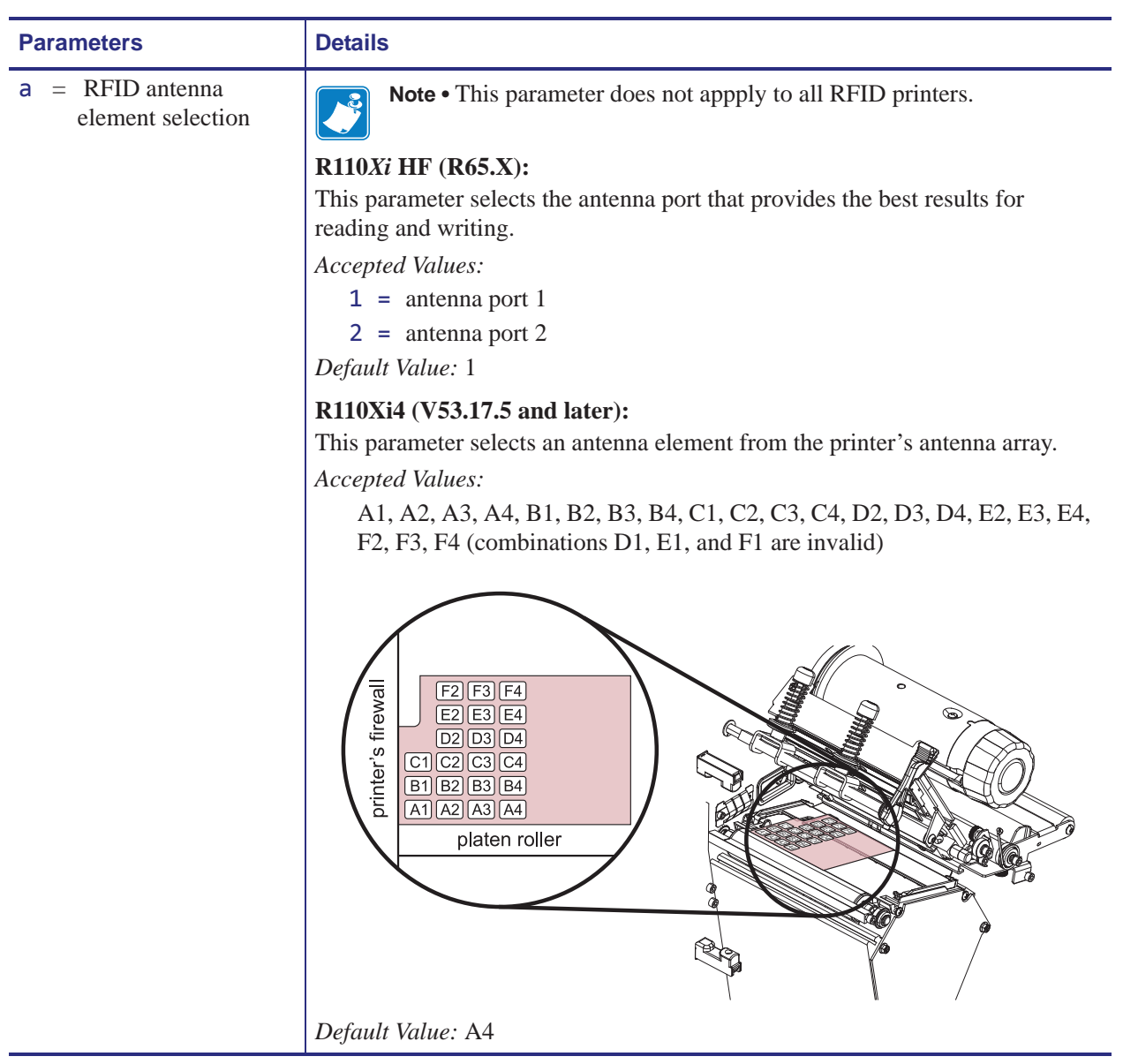

**Example 1** • The following command selects the antenna at row D, column 3 on an R110Xi4 printer:

 $^{\wedge}$ RW,,D3

**Example 2 •** The following command sets the read/write power level to Medium and selects antenna 2 on an R110*Xi* HF printer:

^RWM,,2

**Example 3 •** The following command sets the read and write power levels to High on an R110*PAX*4 printer:

^RWH,H

### **^RZ – Set RFID Tag Password and Lock Tag**

 $\mathbf{I}$ 

**Important •** This command is not supported by all printers or firmware. See *Printer and Firmware Compatibility* on page 384 for the list of printers and firmware with which you can use this command.

**Description** Use this command to define a password for a tag during writing.

With Gen 2 tags, you can lock a tag's memory bank with an access password or define a kill password that can be used to permanently disable the tag. If you do not set access or kill passwords for a tag, the tag ignores any read or write commands that try to use these functions.

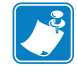

**Note •** The printer can set a kill password, but the printer cannot kill a tag.

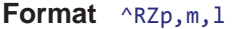

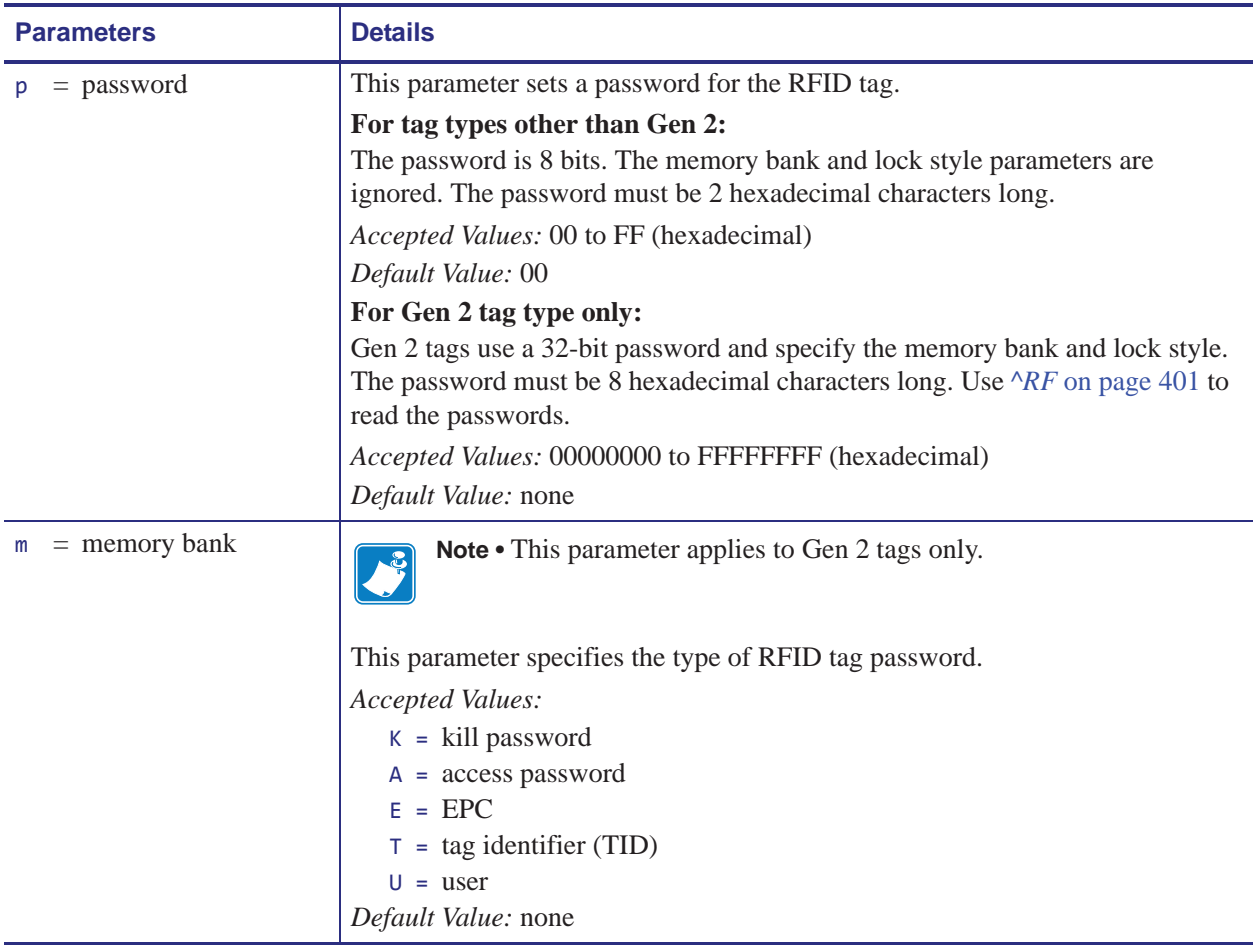

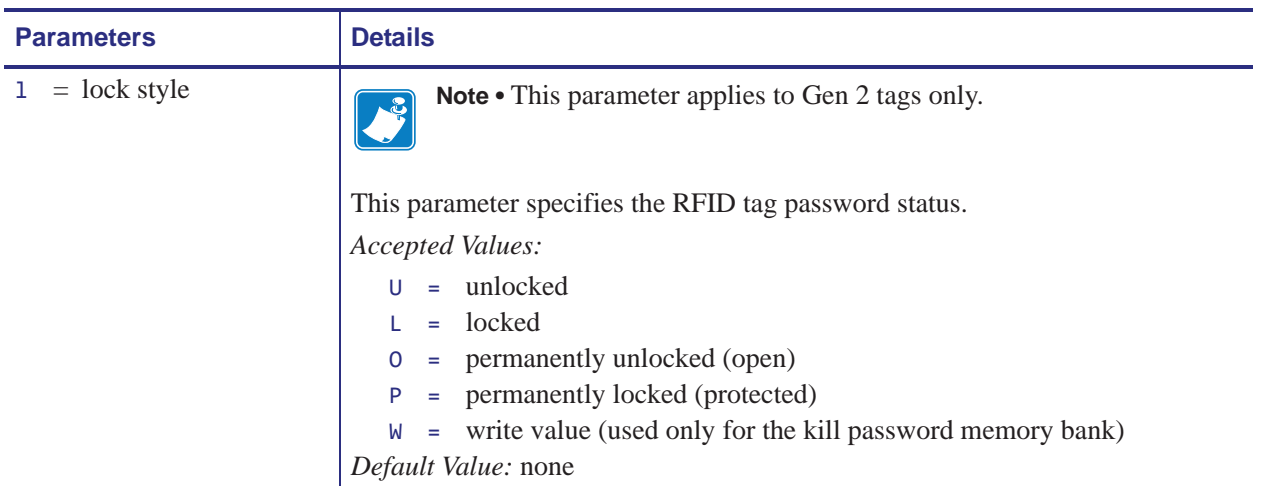

**Example 1** • On a tag that is not Gen 2, this example encodes 5A as the tag password.

```
^XA
^RZ5A^FS
^XZ
```
**Example 2 •** On a Gen 2 tag, this example encodes EPC data 112233445566778899001122 to the tag in Hex format, write protects the tag's EPC data with password 1234ABCD, and leaves the tag's access password unlocked.

```
^XA
^RFW,H^FD112233445566778899001122^FS
^RZ1234ABCD,E,L^FS
^XZ
```
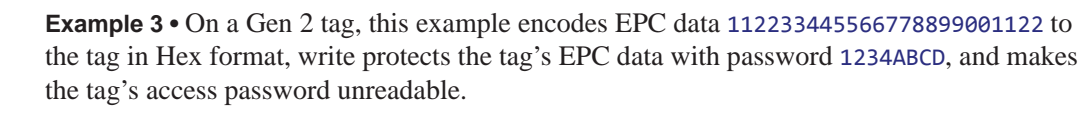

```
^XA
^RFW,H^FD112233445566778899001122^FS
^RZ1234ABCD,E,L^FS
^RZ1234ABCD,A,L^FS
\triangleXZ
```
The following code unprotects EPC data 112233445566778899001122 using the password 1234ABCD, encodes EPC data newdata to the tag in ASCII format, and then write protects the tag's new EPC data. The access password and its lock state are not changed, so the access password remains unreadable.

```
^XA
^RZ1234ABCD,E,U^FS
^RFW,A^FDnewdata^FS
^RZ1234ABCD,E,L^FS
^{\wedge}xz
```
**Example 4** • This example unlocks the locked access password from the previous example.

```
^XA
^RZ1234ABCD,A,U^FS
^XZ
```
### **^WF – Encode AFI or DSFID Byte**

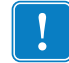

**Important •** This command is not supported by all printers or firmware. See *Printer and Firmware Compatibility* on page 384 for the list of printers and firmware with which you can use this command.

**Description** Use this command to encode the AFI or DSFID byte to a tag. Error handling is set by the ^RS command.

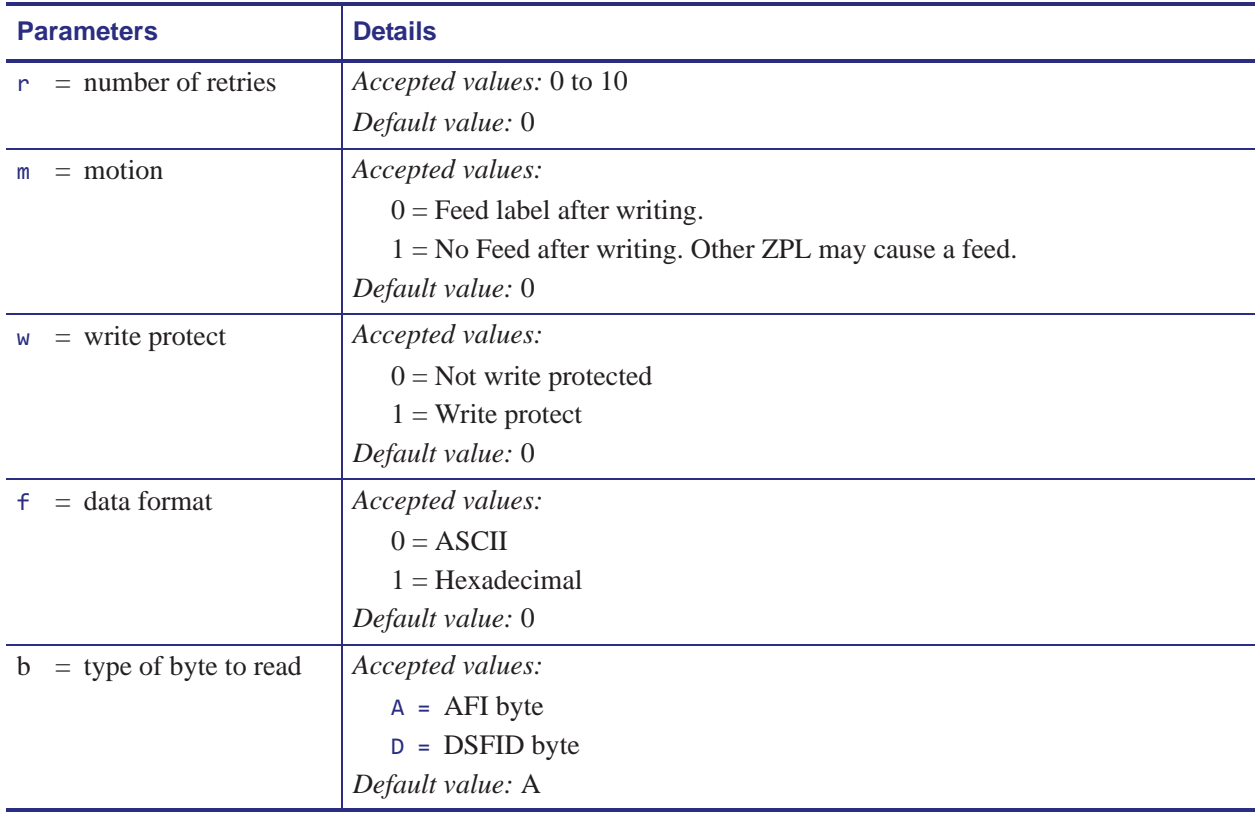

**Format** ^WFr,m,w,f,b

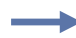

**Example 1** • This example encodes data "R" (hex 52) as the AFI byte. The printer will try the command up to five times, if necessary.

^XA ^WF5^FDR ^XZ

**Example 2** • This example encodes data hex 66 as the AFI byte. The printer will try the command up to three times, if necessary.

^XA ^WF3,,,1^FD66 ^XZ

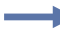

**Example 3** • This example encodes data hex 77 as the DSFID byte. The printer will try the command up to four times, if necessary.

 $^{\wedge}$ XA  $\wedge$ WF4,,,1,D $\wedge$ FD77 ^XZ

### **^WT – Write (Encode) Tag**

**Note •** The ^WT command is provided only for backward-compatibility with label formats that were developed for older Zebra RFID printers. See *Printer and Firmware Compatibility* on page 384 for the list of printers and firmware with which you should not use this command.

**Description** Use this command to encode the current RFID tag. Check the amount of data memory available for the tag that you will be using. If you send more data than the memory can hold, the printer truncates the data.

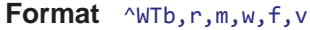

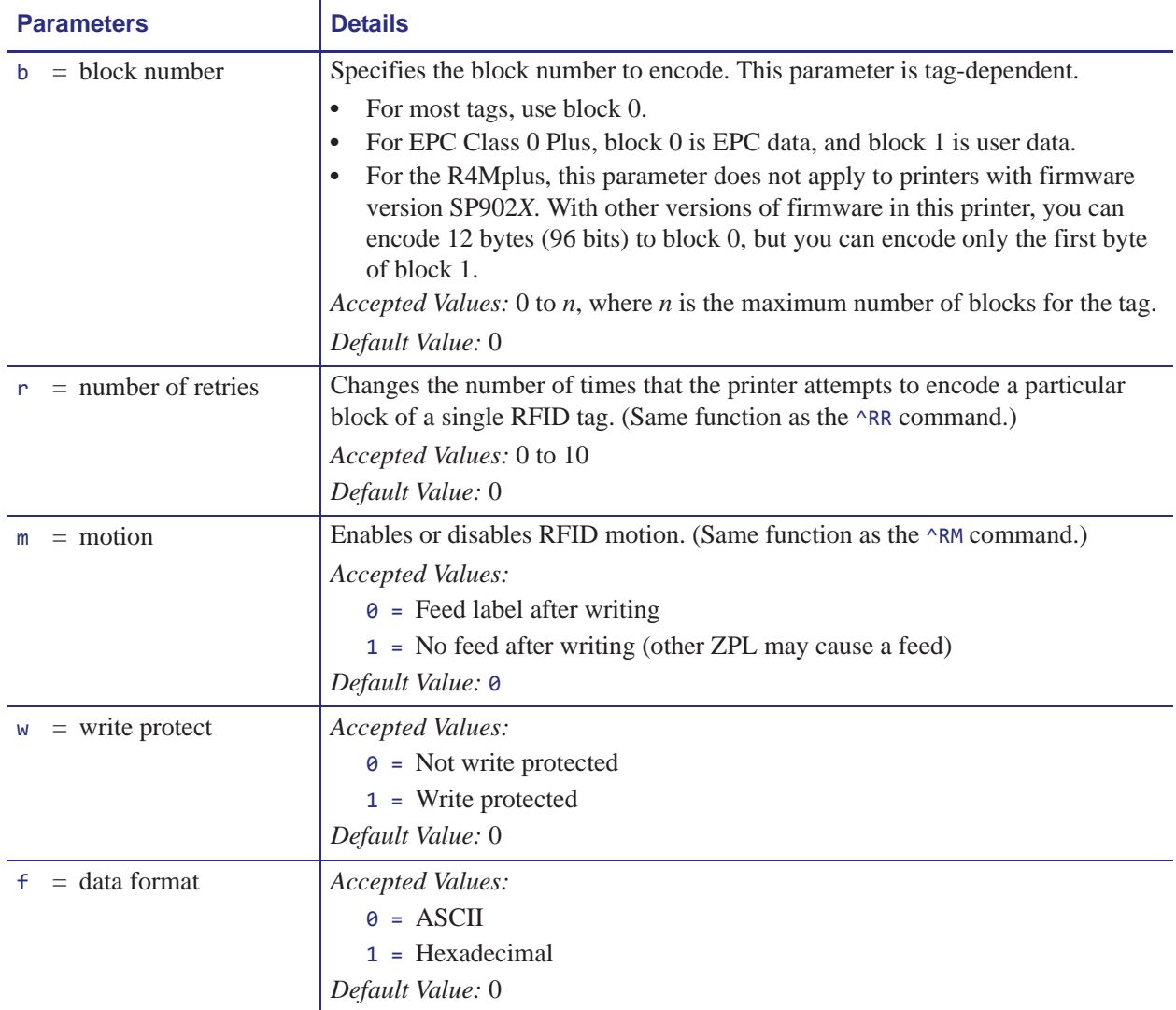

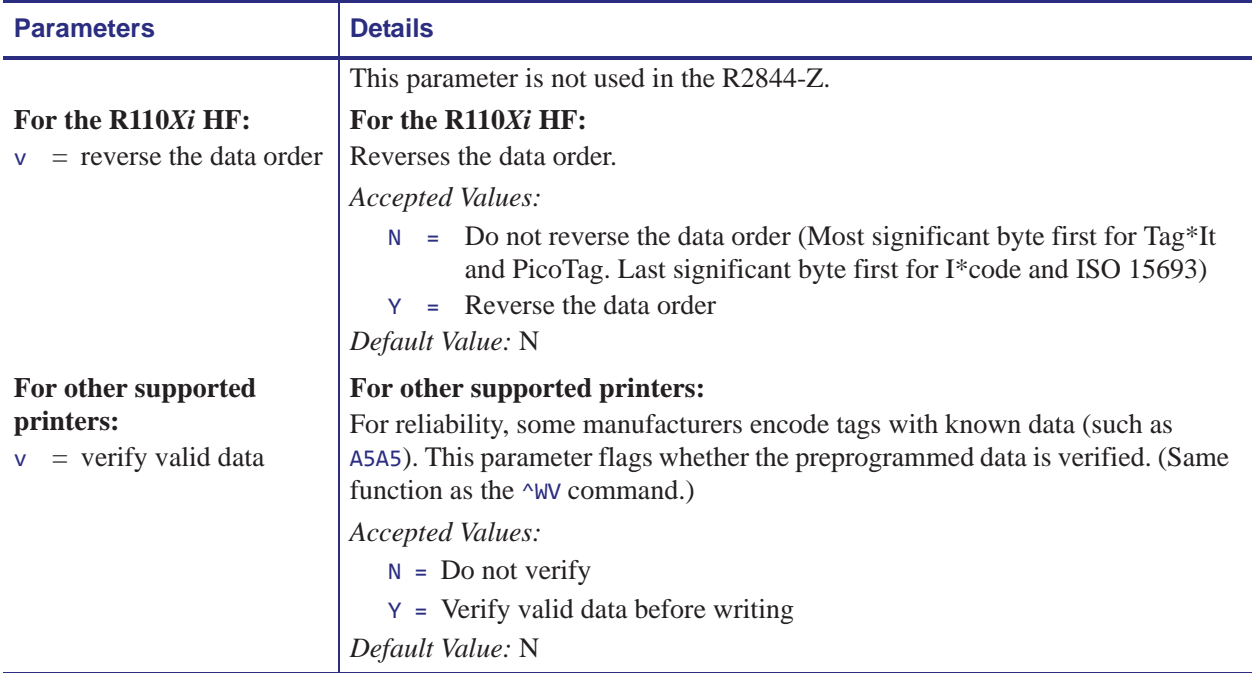

 $\rightarrow$ 

**Example •** This sample encodes data "RFIDRFID" and will try writing up to five times, if necessary.

 $^{\wedge}XA$ ^WT,5^FDRFIDRFID^FS ^XZ

## **^WV – Verify RFID Encoding Operation**

**Important •** This command is not supported by all printers or firmware. See *Printer and Firmware Compatibility* on page 384 for the list of printers and firmware with which you can use this command.

**Description** Use this command to enable or disable the write verify function. When write verify is enabled, this command verifies the RFID encoding operation to ensure that the tag about to be programmed contains the hex data "A5A5" in the first two bytes. This parameter is not persistent (carried over from label to label).

#### **Format** ^WVe

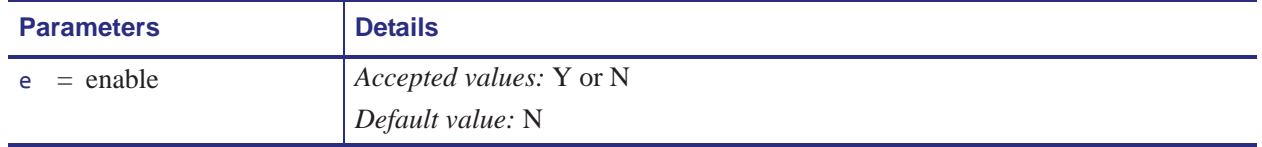

 $\mathbf{I}$